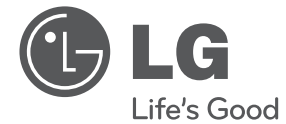

# MANUAL DE UTILIZARE Sistem DVD Home **Theater**

Vă rugăm să citiți cu atenție acest manual înainte de a utiliza aparatul și să-l păstrați pentru a-l putea consulta ulterior.

DH6430P (DH6430P, S63T1-S /C /W, S63S1-S)

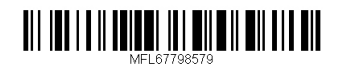

**ROMÂN** 

## **Informaţii pentru siguranţă**

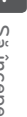

**1**

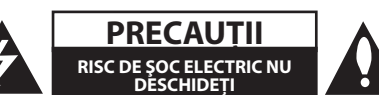

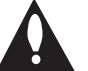

**PRECAUŢII:** PENTRU A REDUCE RISCUL DE ŞOC ELECTRIC, NU SCOATEŢI CAPACUL (SAU PARTEA DIN SPATE). ÎN INTERIOR NU SE AFLĂ PIESE CARE POT FI DEPANATE DE UTILIZATOR. PENTRU DEPANARE ADRESAŢI-VĂ PERSONALULUI UNUI SERVICE AUTORIZAT.

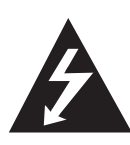

Acest fulger cu simbolul săgeţii încadrat într-un triunghi echilateral este destinat să alerteze utilizatorul cu privire la prezenta unei tensiuni periculoase neizolate în incinta produsului, care ar putea avea o valoare suficientă pentru a constitui un risc de electrocutare.

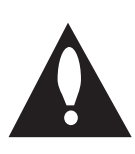

Semnul de exclamare încadrat într-un triunghi echilateral este destinat să alerteze utilizatorul cu privire la prezenta unor instrucţiuni importante de operare şi întreţinere (service) în documentaţia care însoţeşte produsul.

**ATENŢIE:** PENTRU A REDUCE RISCUL DE INCENDIU SAU ELECTROCUTARE, NU EXPUNETI ACEST PRODUS INTEMPERIILOR SAU UMEZELII.

**ATENTIE:** Nu instalati acest echipament într un spatiu restrâns, cum ar fi o bibliotecă sau un element similar

**PRECAUTII:** Nu obstructionati orificiile de ventilare. A se ins tala în conformitate cu instructiunile producăto rului. Fantele şi orificiile din carcasă au rolul de a as igura ventilarea și o funcționare optimă a prod usului, precum şi de a proteja produsul de sup raîncălzire.

Orificiile nu trebuie obstructionate prin asezarea produsului pe un pat, o canapea, o carpetă sau pe o altă suprafaţă similară. Acest produs nu trebuie amplasat într-un obiect de mobilier, cum ar fi o bibliotecă sau un raft, decât dacă există o ventilație corespunzătoare sau dacă se respectă instrucțiunile producătorului.

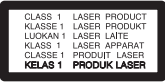

**PRECAUŢII:** Acest produs foloseşte un sistem laser. Pentru a asigura o utilizare corectă a acestui produs, cititi cu atentie acest manual de utilizare și păstrați-l pentru consultări ulterioare. Dacă aparatul necesită lucrări de întreţinere, contactaţi un service autorizat. Folosirea comenzilor, reglajelor sau îndeplinirea altor proceduri decât cele specificate aici pot provoca expuneri periculoase la radiatii. Pentru a preveni expunerea directă la razele laser, nu încercaţi să deschideţi incinta.

#### **PRECAUŢII cu privire la cablul de alimentare**

Pentru majoritatea aparatelor, se recomandă să fie amplasate pe un circuit dedicat;

Aceasta înseamnă ca un circuit electric să alimenteze doar acest aparat, fără alte prize sau circuite secundare. Consultaţi pagina de specificaţii din acest manual de utilizare pentru mai multă siguranţă.

Nu supraîncărcati prizele. Prizele cu suprasarcină, prizele şi cablurile slăbite sau deteriorate, cablurile de alimentare roase sau deteriorate, ori cu izolaţia ruptă, sunt periculoase. Oricare dintre aceste situatii poate provoca electrocutare sau incendiu. Examinati periodic cablul aparatului, iar dacă pare a fi deteriorat scoateţi-l din priză, nu mai utilizaţi aparatul şi înlocuiţi cablul cu unul identic, printr-un service autorizat.

Protejati cablul de alimentare împotriva abuzurilor de ordin fizic sau mecanic, cum ar fi răsucirea, formarea de noduri, prinderea la o uşă sau călcarea sa. Acordati o atentie specială ștecărelor, prizelor și punctului în care cablul iese din aparat.

Pentru a întrerupe alimentarea cu curent, scoateţi ştecărul din priză. Când instalaţi produsul, asiguraţivă că ştecărul este uşor accesibil.

Acest aparat este echipat cu o baterie sau cu un acumulator portabil.

**Modalitatea sigură de scoatere a bateriei sau a ansamblului bateriilor din aparat:** Scoateţi bateria veche sau ansamblul bateriilor, urmati paşii în ordine inversă a montării. Pentru a preveni contaminarea mediului şi posibilele pericole pentru sănătatea oamenilor şi a animalelor, puneţi bateria veche în recipientul corespunzător de la punctele de colectare desemnate. Nu aruncati bateriile sau acumulatorul împreună cu deşeurile menajere. Se recomandă să utilizați sistemele locale, de rambursare gratuită pentru baterii și acumulatori. Bateriile nu se vor expune la căldură excesivă, cum ar fi la soare, la foc sau similar.

**PRECAUŢII:** Aparatul nu trebuie să vină în contact cu apa (picături sau vărsată), iar pe el nu trebuie aşezate obiecte pline cu lichide, cum ar fi vaze de flori.

#### **Observaţii cu privire la drepturile de autor**

- Acest produs dispune de tehnologie de protejare a drepturilor de autor, care este protejată prin patente. SUA şi prin alte drepturi de proprietate intelectuală. Folosirea acestei tehnologii de protecţie a drepturilor de autor trebuie autorizată de către Rovi şi este destinată pentru utilizare domestică și pentru alte tipuri de vizionări limitate, dacă nu există o altă autorizare din partea Rovi. Demontarea şi dezasamblarea sunt interzise.
- Potrivit legii americane a drepturilor de autor si a legilor drepturilor de autor din alte tări, înregistrarea, utilizarea, afişarea, distribuirea sau revizuirea neautorizată a programelor TV, casetelor video, discurilor BD-ROM, DVDurilor, CD-urilor şi a altor materiale face obiectul răspunderii civile şi/sau penale.

#### **Evacuarea aparatului vechi**

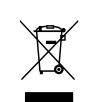

1. Dacă un produs poartă acest simbol cu o pubelă tăiată, aceasta înseamnă că produsul respectiv se supune Directivei europene 2002/ 96/ EC.

- 2. Toate aparatele electrice şi electronice vor fi evacuate separat de deşeurile menajere, prin serviciile speciale de colectare desemnate de autoritățile guvernamentale sau locale.
- 3. Evacuarea corectă a vechiului aparat va ajuta la preîntâmpinarea unor posibile consecinte negative pentru mediu şi pentru sănătatea omului.
- 4. Pentru mai multe informatii detaliate cu privire la evacuarea vechiului aparat, contactati biroul municipal, serviciile de evacuare a deşeurilor sau magazinul de unde ati cumpărat produsul.

#### **Eliminarea deşeurilor de baterii/acumulatoare**

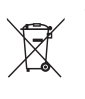

Dacă simbolul acestei pubele pe roti marcate cu o cruce este ataşat la bateriile/acumulatoarele produsului dvs., înseamnă că acestea intră sub incidenta Directivei europene 2006/66/EC.

- 2. Acest simbol poate fi asociat cu simboluri de elemente chimice pentru mercur (Hg), cadmiu (Cd) sau plumb (Pb) dacă bateria contine o cantitate mai mare de 0,0005% de mercur, 0,002% de cadmiu sau 0,004% de plumb.
- 3. Toate bateriile/acumulatoarele trebuie eliminate separat de deşeurile menajere municipale prin unităţi de colectare dedicate, desemnate de guvern sau de autoritățile locale.
- 4. Eliminarea corectă a vechilor dvs. baterii/acumulatoare va ajuta la prevenirea potentialelor consecinte negative asupra mediului înconjurător și sănătății oamenilor.
- 5. Pentru informaţii mai detaliate despre eliminarea vechilor dvs. baterii/ acumulatoare, contactati biroul local, serviciul de eliminare a deşeurilor sau magazinul de la care aţi achiziţionat produsul.

# $C \in$

Prin prezenta, LG Electronics declară că acest **1** produs/aceste produse respectă principalele cerinţe şi alte prevederi relevante ale Directivei 2004/108/EC, 2006/95/EC, 2009/125/EC şi 2011/65/EU.

#### **Contactaţi biroul pentru conformitatea acestui produs:**

LG Electronics Inc. EU Representative, Krijgsman 1, 1186 DM Amstelveen, The Netherlands

Vă rugăm luaţi în considerare că acesta NU este un punct de contact al Serviciului Clienţi. Pentru Informaţii Serviciul Clienţi, consultaţi cardul de garanţie sau contactaţi furnizorul de la care aţi achiziţionat acest produs.

## **Cuprins**

#### **Să începem**

- 2 Informatii pentru sigurantă
- Caracteristici unice
- Intrare Portabil
- Înregistrare USB directă
- Scalare HD maximă
- Configurare ez a difuzoarelor sistemului Home Theater
- Accesorii
- Introducere
- Discuri care pot fi redate
- 9 Despre afişarea simbolului  $\oslash$
- Simboluri folosite în acest manual
- Coduri regionale
- 10 Cerințe pentru fișierele care pot fi redate
- Telecomanda
- Panoul frontal
- Panoul din spate

#### **Conectare**

- Instalarea difuzoarelor
- Ataşarea difuzoarelor la aparat
- 18 Pozitionarea sistemului
- Conexiuni la televizor
- Conexiune HDMI Out
- Conexiune video
- Conectarea cablului RCA la SCART
- 22 Setarea rezoluției
- 22 Rezolutia redării video
- 23 Conectarea echipamentului optional
- Conexiune AUX IN
- Conexiune AUDIO IN (Portable IN)
- Pentru a asculta muzică de la player-ul portabil sau de la dispozitivul extern
- Conexiune USB
- Conexiune OPTICAL IN
- Configurare ez a difuzoarelor sistemului Home Theater
- Conectarea antenei

#### **Setarea sistemului**

- Efectuarea setărilor din Setup
- 27 Setări initiale pentru limba OSD -Optional
- Pentru afişare şi ieşire din meniul Setup (Configurare)
- Limbă
- Afişare
- Audio
- Blocare (Control parental)
- Altele

#### **Operare**

- Folosirea Meniului Principal
- 32 Operațiuni de bază
- 33 Alte operatiuni
- 33 Afisarea pe ecran a informatiilor discului
- Pentru a afişa meniul DVD-ului
- Pentru a afişa titlul DVD-ului
- Redare la viteza 1,5 DVD
- Screen Saver
- Începerea redării de la momentul selectat
- Reluarea redării
- Schimbarea paginii cu coduri de subtitrare
- Redare marcată
- Vizualizarea unui fişier FOTO
- 37 Setarea opțiunii de oprire automată
- Dimmer
- Oprirea temporară a sunetului
- Memorarea ultimei scene
- 37 Reluare energie Optional
- 37 Selectare sistem Optional
- Ajustarea setărilor de nivel pentru difuzor
- Oprire automată
- 38 Operațiuni la radio
- Pentru a asculta radioul
- Presetarea posturilor radio
- Ştergerea tuturor posturilor salvate
- Ştergerea unui post salvat
- 38 Îmbunătățirea recepției FM slabe
- 38 Căutarea informațiilor despre un post radio
- Ajustarea sunetului
- Setarea modului surround
- 40 Operațiuni avansate
- Înregistrare pe USB

### **Depanare**

Depanare

#### **Anexă**

- Întreţinere
- Manevrarea aparatului
- 42 Observații cu privire la discuri
- Coduri regionale
- Coduri de limbă
- 45 Mărci comerciale și licențe
- 46 Specificații

### **Intrare Portabil**

Ascultati muzică la aparatul portabil. (MP3, notebook etc)

### **Înregistrare USB directă**

Înregistraţi muzică de la CD pe dispozitivul USB.

### **Scalare HD maximă**

Vizualizarea imaginii HD cu calitate maximă printr-o simplă setare.

### **Configurare ez a difuzoarelor sistemului Home Theater**

Ascultaţi sunetul de la televizor, DVD şi aparat digital în modul 5.1 (2.1 sau 2.0) ch viu.

## **Accesorii**

Verificaţi şi identificaţi accesoriile livrate.

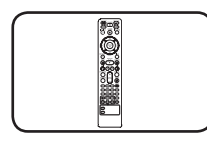

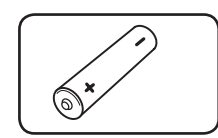

Telecomandă (1) baterii (1)

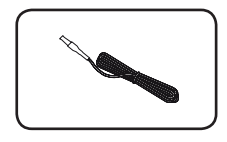

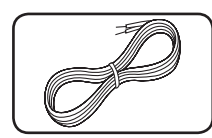

Antenă FM (1) Cabluri difuzoare (6)

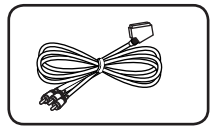

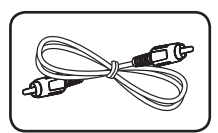

Cablul RCA la SCART (1) Cablu video (1)

## **Introducere**

### **Discuri care pot fi redate**

Acest aparat redă un disc DVD±R/ RW şi CD-R/ RW care conţine titluri audio, fişiere DivX, MP3, WMA şi/ sau JPEG. Unele discuri DVD±RW/ DVD±R sau CD-RW/ CD-R nu pot fi redate pe acest aparat, datorită calității înregistrării sau stării fizice a discului respectiv, precum şi datorită caracteristicilor aparatului pe care s-a efectuat înregistrarea şi software-ului de realizare.

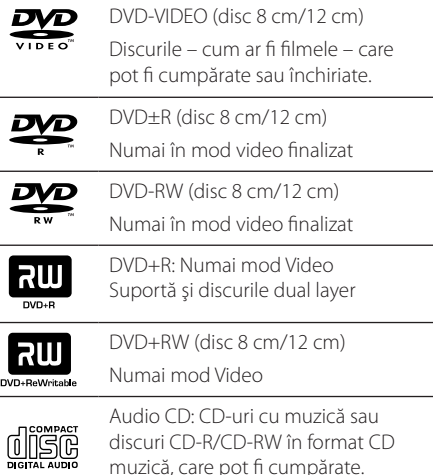

### Despre afişarea simbolului  $\oslash$

" $Q$ " poate apărea pe ecranul televizorului în timpul operării şi înseamnă că funcţia explicată în acest manual de utilizare nu este disponibilă la acel disc DVD video.

### **Simboluri folosite în acest manual**

finalizate

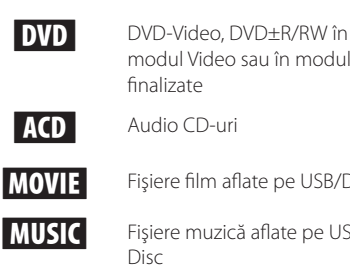

**MOVIE** Fişiere film aflate pe USB/Disc **MUSIC** Fisiere muzică aflate pe USB/

modul Video sau în modul VR şi

Disc

PHOTO Fişiere foto

### , Notă

Reprezintă note speciale şi caracteristici cu privire la operare.

**O** SFAT

Reprezintă sfaturi şi indicii pentru uşurarea operării.

### >PRECAUŢII

Reprezintă măsuri de precauție pentru prevenirea posibilelor deteriorări cauzate de abuzuri.

### **Coduri regionale**

Acest aparat are un cod regional tipărit în partea din spate. Acest aparat poate reda numai DVD-uri care poartă aceeaşi etichetă ca cea din partea din spate sau "ALL".

- Pe coperta majorității discurilor DVD se află un glob cu unul sau mai multe numere, vizibile în mod clar. Acest număr trebuie să corespundă cu codul regional al aparatului, altfel discul nu poate fi redat.
- y Dacă încercaţi să redaţi un DVD al cărui cod regional este diferit de al player-ului, pe ecranul televizorului va apărea mesajul "Check Regional Code" (Verificaţi codul regional).

## **Cerinţe pentru fişierele care pot fi redate**

#### **Cerinţe pentru fişierele cu muzică MP3/ WMA**

Compatibilitatea discului MP3/ WMA cu acest player este limitată astfel :

- y Frecvenţa de eşantionare : în limitele a 32 48 kHz (MP3), în limitele a 32 - 48 kHz (WMA)
- y Bit rate : în limitele a 32 320 kbps (MP3), 40 192 kbps (WMA)
- $\bullet\text{ Versione support}: v2, v7, v8, v9$
- y Număr maxim de fişiere: sub 999.
- y Extensii de fişiere : ".mp3"/ ".wma"
- Format fisier CD-ROM: ISO9660/ JOLIET
- Vă recomandăm să folositi Easy-CD Creator, care creează un sistem de fişiere ISO 9660.
- Trebuie să setati optiunea de format al discului pe [Mastered] pentru ca discurile să fie compatibile cu player-ele LG, atunci când formatati discuri reinscriptibile. Când setaţi opţiunea pe Sistem de fişiere live (Live File System), nu le puteţi utiliza pe playere LG. (Mastered/ Live File System : sistem de format al discului pentru Windows Vista)

#### **Cerinţe pentru fişierele foto**

- Compatibilitatea fișierelor foto cu acest aparat este limitată astfel:
- Max. pixeli lătime: 2760 x 2048 pixeli
- y Număr maxim de fişiere: sub 999.
- Este posibil ca unele discuri să nu functioneze din cauza unui format de înregistrare diferit sau a stării discului.
- y Extensii de fişiere : ".jpg"
- Format fisier CD-ROM: ISO9660/ JOLIET

#### **Cerinţe pentru fişierele DivX**

Compatibilitatea discului DivX cu acest player este limitată astfel :

- Rezolutie disponibilă : 720x576 (l x H) pixeli
- Denumirea fisierului de subtitrare DivX trebuie să fie introdusă în limita a 45 caractere.
- y Dacă există un cod imposibil de exprimat în fişierul DivX, poate fi afişat prin semnul "\_" pe display.
- Număr de cadre: mai putin de 30 cadre pe secundă
- y Dacă structura video şi audio a fişierelor înregistrate nu este concanalizată, va putea fi redată ori numai partea video, ori numai partea audio.
- Fişiere DivX care pot fi redate : ".avi", ".mpg", ".mpeg", ".divx"
- Format de subtitrare care poate fi redat : SubRip (\*.srt/ \*.txt), SAMI (\*.smi), SubStation Alpha (\*.ssa/ \*.txt), MicroDVD (\*.sub/ \*.txt), SubViewer 2.0(\*. sub/\*.txt), Vobsub (\*.sub)
- y Format de codec care poate fi redat : "DIVX3.11", "DIVX4", "DIVX5", "DIVX6", "MP4V3", "3IVX".
- Format audio care poate fi redat : "AC3", "PCM", "MP3", "WMA".
- y Frecvenţa de eşantionare : în limitele a 32 48 kHz (MP3), în limitele a 32 - 48 kHz (WMA)
- y Bit rate : în limitele a 32 320 kbps (MP3), 40 192 kbps (WMA)
- Nu puteti folosi pe acest player discurile formatate în sistemul de fişiere Live.
- y Dacă numele fişierului film este diferit de cel al fişierului de subtitrare, în timpul redării unui fişier DivX este posibil ca subtitrarea să nu apară.
- Dacă redați un fișier DivX diferit de DivXspec, este posibil să nu funcţioneze normal.

## **Telecomanda**

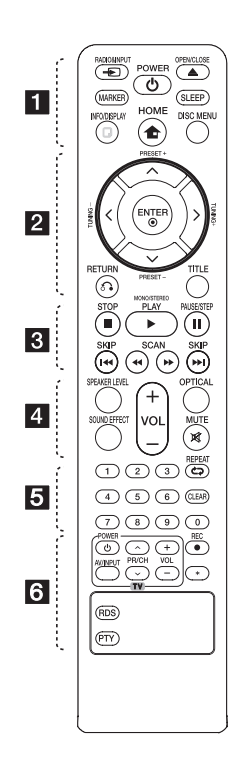

#### **Instalarea bateriilor**

Detaşati capacul bateriei aflat în partea din spate a telecomenzii şi introduceţi o baterie (AAA) cu simbolurile  $\bigoplus$  și  $\bigoplus$  aliniate corect.

• • • • • • a• •

**+ RADIO&INPUT:** Schimbă sursa de intrare.

**MARKER:** Marchează lista de redare.

1 **POWER(Pornire):** Comută aparatul pe deschis (ON) sau pe închis (OFF).

B **OPEN/CLOSE:** Deschide şi închide sertarul discului.

**SLEEP:** Setează sistemul să se închidă automat la o anumită oră. (Graduator: fereastra de afişaj se va întuneca pe jumătate).

m **INFO/DISPLAY:** Accesează afişarea pe ecran.

**n** HOME: Apare [Meniul principal].

**DISC MENU:** Accesează meniul unui disc DVD.

• • • • • • <mark>2</mark> • • • • •

 $\Lambda/V/C/$  (sus/ jos/ stânga/ dreapta): Se utilizează pentru navigare în elementele afişate pe ecran.

**PRESET +/-:** Selectează programul radio.

**TUNING +/-:** Pentru acordul postului radio dorit.

b **ENTER:** Confirmă selecţia din meniu.

Presetarea posturilor radio

**RETURN:** se deplasează înapoi în meniu sau iese din meniul de configurare.

**TITLE:** Dacă titlul DVD-ului curent are meniu, meniul titlului va apărea pe ecran. În caz contrar, poate apărea meniul discului.

• • • • • **c**• • • • • • • • • • • • • **c** 

**STOP:** Oprește redarea sau înregistrarea.

d **PLAY, MONO/STEREO:** Starts playback. Selects Mono/ Stereo.

**II PAUSE/STEP: Pentru a** întrerupe redarea.

**EXAMPLE SKIP:** Trece la următorul capitol/ track/ fişier sau la cel anterior.

c/v **SCAN:** Căutare înapoi sau înainte.

• • • • • • **4** • • • • •

**SPEAKER LEVEL:** Setează nivelul sunetului difuzorului dorit.

**SOUND EFFECT:** Selectează un mod de efect pentru sunet.

**VOL -/+ (Volume):** Reglează volumul difuzorului.

**OPTICAL:** Schimbă sursa de intrare pe optic direct.

 **MUTE:** Pentru anularea sunetului.

• • • • • • 5 • • • • •

**0-9 numerical buttons:**

Selectează optiunile numerotate dintr-un meniu.

**CD REPEAT:** Pentru a selecta un mod de redare. (ÎN ORDINE ALEATORIE, REPETARE)

**CLEAR:** Şterge un semn din lista marcată sau o cifră la setarea parolei.

• • • • • • 6 • • • • •

**TV Control buttons:** Controlează televizorul. (Numai televizor LG)

- Puteţi controla nivelul sunetului, sursa de intrare şi pornirea/ oprirea televizoarelor LG. Tineti apăsat POWER (TV) și apăsați repetat butonul PR/CH  $($  $\Lambda$  $/$  $V$ ) până când televizorul se aprinde sau se stinge.
- X **REC:** Înregistrare USB directă.

?**:** Acest buton nu este disponibil.

**RDS :** Radio Data System (Sistem date radio).

**PTY :** Pentru vizualizarea diferitelor informatii RDS.

**1**

DH6430P-D0\_BPOLLLK\_ROM\_8579.indd 11 2013-05-21 2:14:23

## **Panoul frontal**

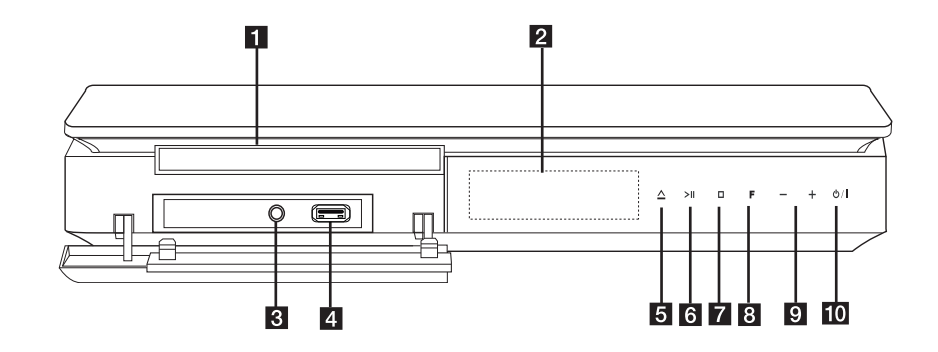

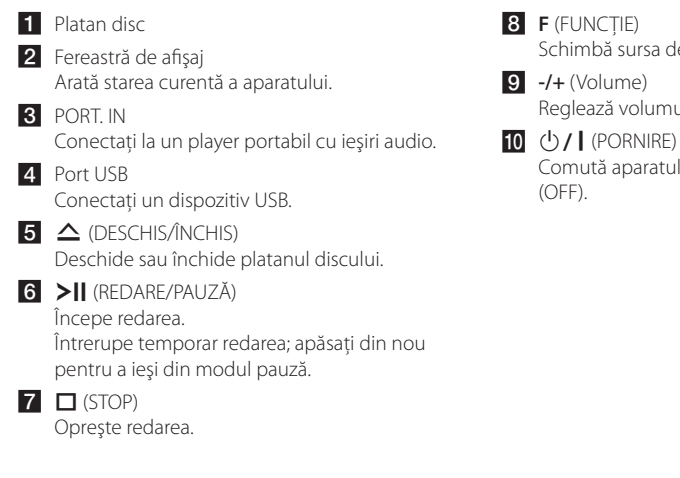

- **8 F** (FUNCTIE) Schimbă sursa de intrare sau funcţia.
- $\theta$  -/+  $(Volume)$ Reglează volumul difuzorului.

Comută aparatul pe deschis (ON) sau pe închis

## **Panoul din spate**

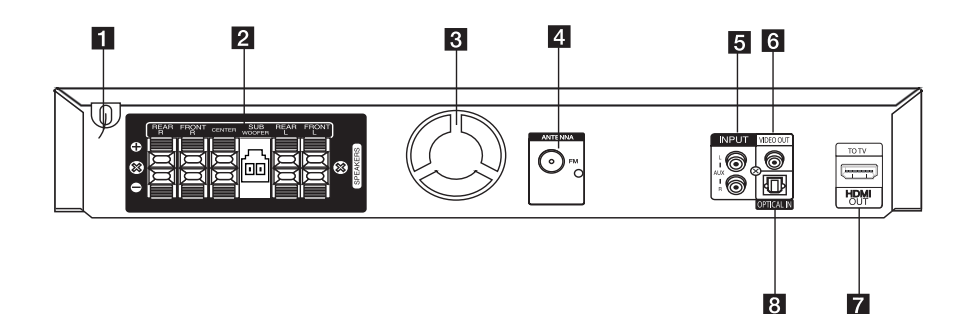

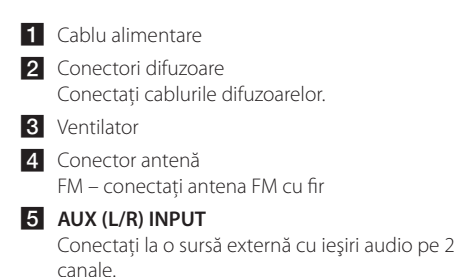

#### **6** VIDEO OUT

Conectaţi la un televizor cu intrări video.

#### **Z** HDMI OUT

Conectaţi la un televizor cu intrări HDMI. (Interfaţă pentru audio şi video digital)

#### **8** OPTICAL IN

Conectaţi la un echipament audio optic.

## **Instalarea difuzoarelor**

A. Mod vertical

Puteţi ajusta unghiul boxei.

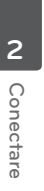

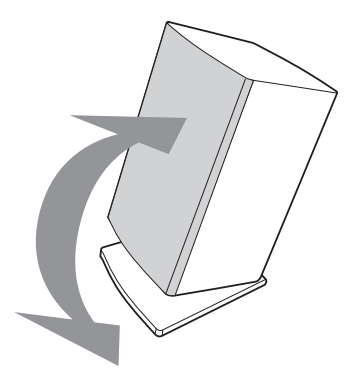

• Separarea suportului

Împingeţi suportul ca în ilustraţia de mai jos.

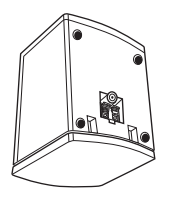

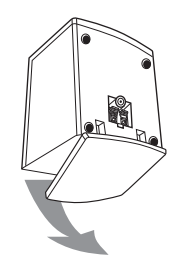

- B. Mod perete (Montarea boxei pe perete)
- 1. Separaţi suportul de boxă.
- 2. Ataşaţi supotul de boxă conform imaginii de mai jos.
- 3. Poziţionaţi suportul la boxă prin rotirea şurubului.
- 4. Puteţi ajusta unghiul boxei.
- 5. Fixaţi şurubul 1 de perete pentru boxă ţi apoi agăţaţi boxa acolo.

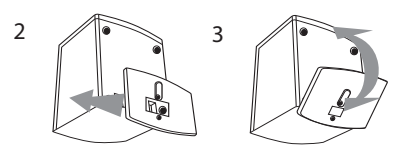

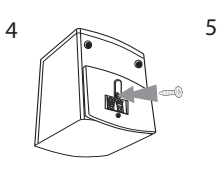

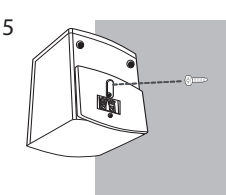

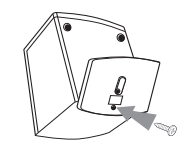

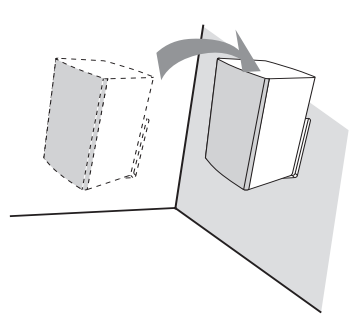

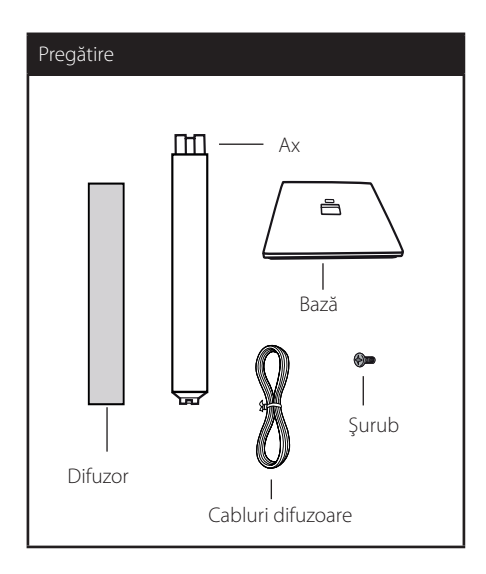

1. Ataşaţi axul la bază, apoi fixaţi conexiunea cu un şurub livrat.

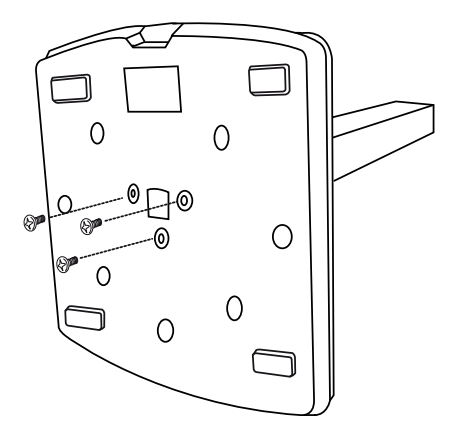

2. Extrageți cablul difuzorului prin orificiul de la bază.

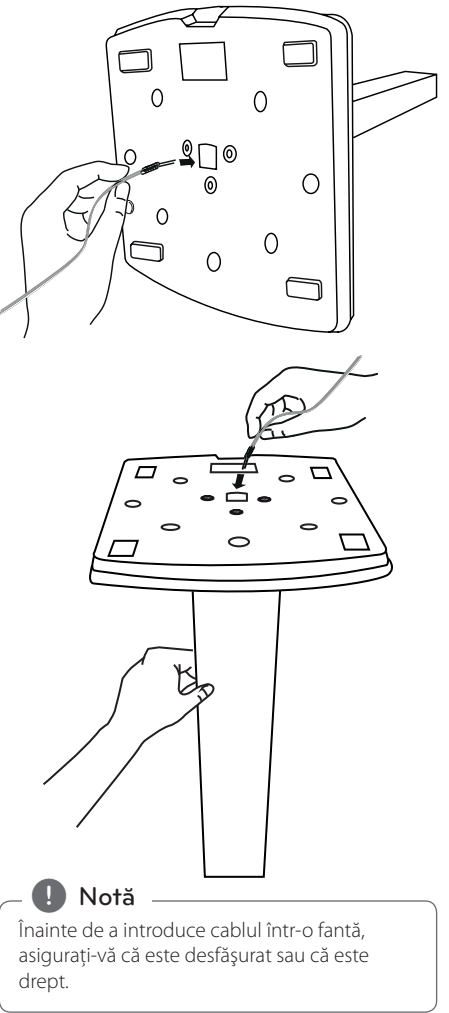

Conectare

Conectare

**2**

#### 16 **Conectare**

borna marcată cu "-" (minus) și că celălalt cablu intră în borna marcată cu "+" (plus).  $\epsilon$  $\Omega$  $\circ$  $\circ$ la  $\circ$ Q  $\circ$  $\circ$ lo  $\circ$  $\frac{1}{\sqrt{2}}$ 同 L Q  $\triangle$  PRECAUTII Aveţi grijă ca difuzorul să nu , Notă cadă. Nu prindeți cablul difuzorului între difuzoare și Altfel, difuzorul poate să suport. se defecteze şi să cauzeze vătămări corporale şi/sau deteriorarea bunurilor.

4. Conectati cablul difuzorului la borna difuzorului. Asiguraţi-vă că cablul marcat cu negru intră în

3. Ataşaţi difuzoarele la suporturile difuzoarelor, rotind şuruburile.

## **Ataşarea difuzoarelor la aparat**

1. Montați cablurile la aparat. Fixati banda colorată a fiecărui cablu la borna de conectare de aceeaşi culoare de la partea din spate a aparatului. Pentru conectarea cablului la aparat, apăsaţi fiecare plăcuţă din plastic pentru a deschide borna de conectare. Introduceţi cablul și eliberați plăcuța. Conectați capătul negru al fiecărui cablu la borna marcată cu - (minus), iar celălalt capăt la borna marcată cu + (plus).

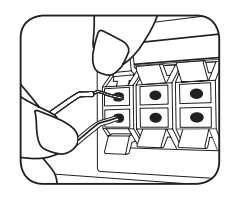

Conectati banda neagră a fiecărui cablu la borna marcată cu - (minus), iar celălalt capăt la borna marcată cu + (plus).

Conectați cablul amplificatorului la unitatea de redare. La conectarea cablului unui amplificator la unitatea de redare introduceți conectorul până se aude un sunet de clic.

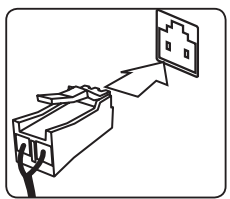

2. Conectati cablurile la difuzoare. Conectați celălalt capăt al fiecărui cablu la difuzorul corect, conform codificării culorilor:

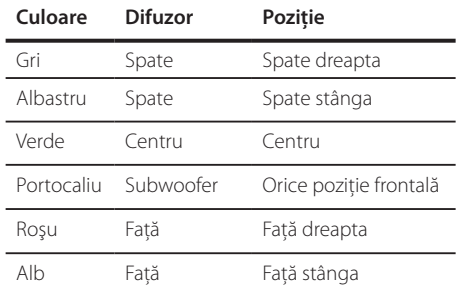

Pentru conectarea cablului la difuzoare, apăsați fiecare plăcută din plastic pentru a deschide borna de conectare aflată la baza fiecărui difuzor. Introduceti cablul și eliberati plăcuta.

#### $\sqrt{N}$  PRECAUTII

- Asigurați-vă că copiii nu pun mâna sau un obiect în canalul difuzorului\*. Canalul difuzorului\* : Un spatiu pentru sunet plin al başilor la difuzor (carcasă).
- Difuzoarele conțin piese magnetice, prin urmare pe ecranul televizorului sau pe monitorul computerului pot apărea neregularităţi cromatice. Utilizaţi difuzoarele la o distantă mare atât de ecranul televizorului, cât şi de monitorul computerului.

## **Poziţionarea sistemului**

Imaginea următoare prezintă un exemplu de pozitionare a sistemului.

Reţineţi că imaginile din aceste instrucţiuni diferă de aspectul real al aparatului, fiind folosite în scop explicativ.

Pentru cel mai bun sunet surround, toate difuzoarele în afară de subwoofer trebuie amplasate la aceeaşi distanță de poziția ascultătorului (<sup>0</sup>).

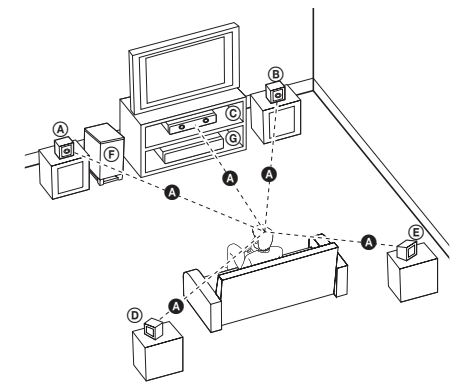

- (A) Difuzorul frontal stânga (L)/ (B) Difuzorul frontal dreapta (R): Amplasaţi difuzoarele frontale în părţile laterale ale monitorului sau ecranului, deoarece este posibil să fie afectată suprafata ecranului.
- Difuzorul central: Amplasaţi difuzorul central deasupra sau dedesubtul monitorului sau ecranului.
- Difuzorul surround stânga (L)/ Difuzorul surround dreapta (R): Amplasaţi aceste difuzoare în spatele poziţiei de ascultare, orientate uşor spre interior.
- Subwoofer: Poziţia subwoofer-ului nu este atât de importantă, deoarece sunetul başilor nu este foarte direcţionat. Este totuşi mai bine să amplasaţi subwoofer-ul aproape de difuzoarele frontale. Orientati-l usor spre centrul camerei, pentru a reduce ricosarea sunetului în pereti.
- Aparat

## **Conexiuni la televizor**

Efectuati una dintre următoarele conexiuni, în functie de capacitățile echipamentelor dvs. existente.

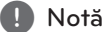

- În funcție de televizorul dvs. și de alte echipamente pe care doriți să le conectați, există diferite moduri în care puteţi conecta playerul. Folositi numai una dintre conexiunile descrise în acest manual.
- Consultati manualul televizorului. sistemului stereo sau al altor aparate, după cum este necesar, pentru a face cele mai bune conexiuni.

### $\left\langle \right\vert \backslash$  PRECAUTII

- Asigurați-vă că playerul este conectat direct la televizor. Setati televizorul pe canalul corect de intrare video.
- Nu conectați playerul prin video recorder. Imaginea ar putea fi distorsionată prin copiere.

### **Conexiune HDMI Out**

Dacă aveti un televizor sau un monitor HDMI, îl puteti conecta la acest aparat cu ajutorul cablului HDM (Tip A, Cablu HDMI™ de mare viteză). Conectati mufa HDMI OUT a aparatului la mufa HDMI IN de la un televizor sau monitor compatibil HDMI.

Setați sursa TV pe HDMI (consultați manualul de utilizare al televizorului).

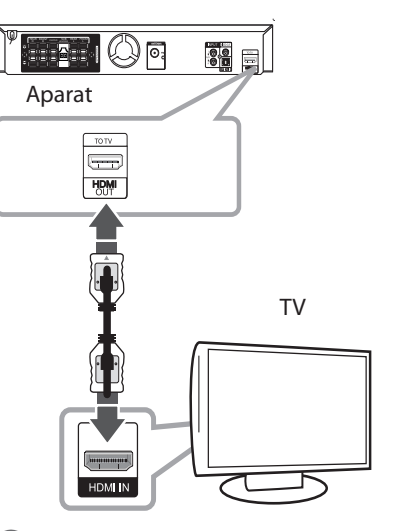

### $\blacksquare$  SFAT  $\blacksquare$

- Cu această conexiune HDMI, puteți obține semnale digitale audio şi video simultan.
- Daca folositi conexiune HDMI, puteti schimba rezoluția pentru ieșirea HDMI. (Consultați "Setarea rezoluției" la pagina 22.)

### $\setminus$  PRECAUȚII

- Schimbarea rezoluției când conexiunea a fost stabilită deja poate provoca disfuncții. Pentru a rezolva problema, opriti aparatul și apoi porniți-l din nou.
- y Când conexiunea HDMI cu HDCP nu este verificată, ecranul televizorului devine negru sau verde sau pe ecran poate apărea zgomot de imagine. În acest caz, verificaţi conexiunea HDMI sau deconectaţi cablul HDMI.

**2**

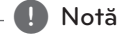

- Dacă un dispozitiv HDMI conectat nu acceptă ieşirea audio a aparatului, sunetul de la dispozitivul HDMI poate fi distorsionat sau poate să nu fie redat.
- Când conectati un dispozitiv compatibil cu HDMI sau DVI, asigurati-vă în privinta următoarelor:
	- Încercati să opriti dispozitivul HDMI/DVI si acest aparat. Porniti apoi dispozitivul HDMI/DVI și lăsați-l circa 30 secunde, apoi porniți acest aparat.
	- Intrarea video a dispozitivului conectat este setată corect pentru acest aparat.
	- Dispozitivul conectat este compatibil cu intrare video 720x480i (sau 576i), 720x480p (sau 576p), 1280x720p,1920x1080i sau 1920x1080p.
- Cu acest aparat nu funcționează orice dispozitiv HDMI sau DVI compatibil HDCP.
	- Imaginea nu va apărea corect cu un aparat non-HDCP.
	- Acest aparat nu redă, iar ecranul televizorului devine negru sau verde ori pe ecran apare zgomot de imagine.
- Dacă pe ecran există zgomot sau linii, verificaţi cablul HDMI (Cablu HDMI™ de mare viteză).

## (sìmplink

Unele functii ale acestui aparat sunt controlate cu telecomanda televizorului, dacă acest aparat şi televizorul LG cu SIMPLINK sunt conectate printr-o conexiune HDMI.

Functiile care pot fi controlate cu telecomanda televizorului LG: Play (redare), Pause (pauză), Scan (scanare), Skip (salt), Stop, oprire etc.

Consultati manualul de utilizare al televizorului pentru detalii cu privire la functia SIMPLINK.

Televizorul LG cu funcţie SIMPLINK are afişat logo-ul de mai sus.

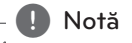

În funcție de tipul discului sau de starea redării, este posibil ca unele operatiuni SIMPLINK să se manifeste diferit fată de scopul intentionat sau să nu functioneze deloc.

### **Conexiune video**

Conectati mufa VIDEO OUT a aparatului la mufa de intrare video de la televizor, folosind un cablu video. Puteti auzi sunetul în difuzoarele sistemului.

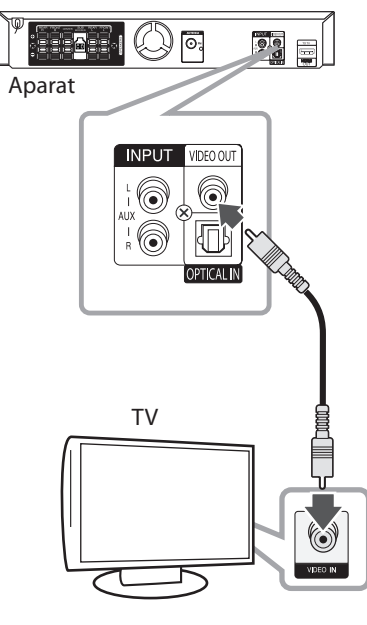

Galben

### **Conectarea cablului RCA la SCART**

Folosind cablul RCA la SCART, conectaţi capetele cablului RCA la mufele corespunzătoare VIDEO OUTPUT ale aparatului şi conectaţi cablul scart la mufa scart a televizorului.

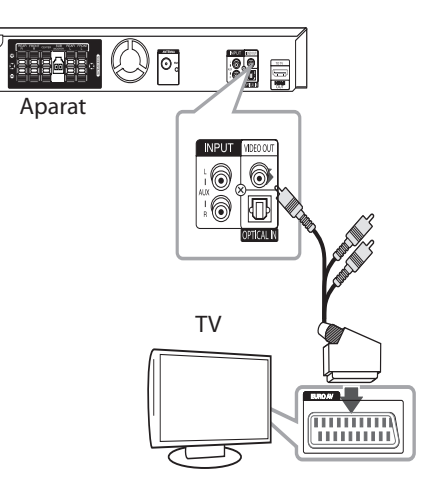

### **Setarea rezoluţiei**

Unitatea prezintă mai multe rezoluții de ieșire pentru HDMI OUT. Puteti schimba rezolutia cu ajutorul meniului [Configurare].

- 1. Apăsati **ni** HOME.
- 2. Folositi </>
pentru a selecta [Configurare] și apăsaţi b **ENTER**. Apare meniul [Configurare].

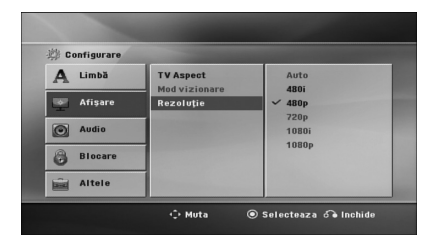

- 3. Folosiți  $\Lambda/V$  pentru a selecta opțiunea [Afișare] și apoi apăsați > pentru a trece la al doilea nivel.
- 4. Folositi  $\Lambda$  / V pentru a selecta optiunea  $[Rezolutie]$  și apoi apăsați  $\ge$  pentru a trece la al treilea nivel.
- 5. Folosiți  $\Lambda$ /V pentru a selecta rezoluția dorită şi apoi apăsaţi b **ENTER** pentru a confirma selectia.

#### **D** Notă

Dacă televizorul dvs. nu acceptă rezoluţia pe care aţi setat-o la player, puteţi seta rezoluţia pe 480p (sau 576p) astfel:

Apăsaţi Z **STOP** timp de peste 5 secunde.

## **Rezoluţia redării video**

Rezolutia afișată pe display și cea redată pot fi diferite, în functie de tipul conexiunii.

[HDMI OUT]: 1080p, 1080i, 720p şi 480p (sau 576p) şi 480i (sau 576i)

[VIDEO OUT]: 480i (sau 576i)

## **Conectarea echipamentului opţional**

### **Conexiune AUX IN**

Conectati o ieșire a aparatului auxiliar la conectorul de intrare AUX AUDIO (S/D).

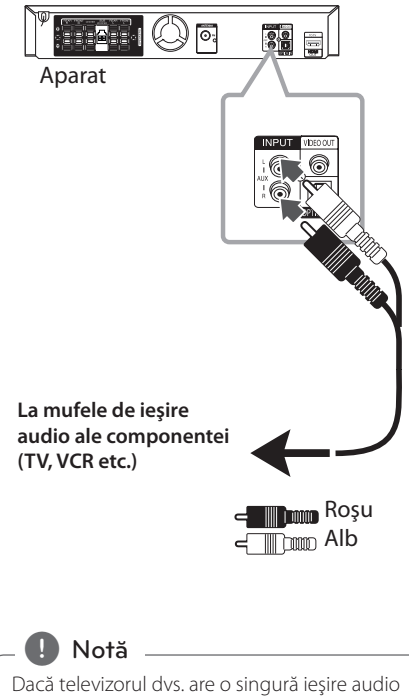

(mono), efectuaţi conexiunea la mufa audio din stânga (albă) a aparatului.

### **Conexiune AUDIO IN (Portable IN)**

Conectaţi o ieşire a aparatului portabil (MP3 sau PMP etc.) la conectorul de intrare AUDIO (PORT. IN).

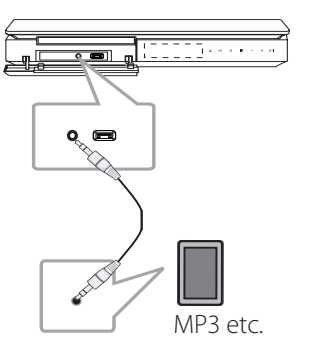

### **Pentru a asculta muzică de la player-ul portabil sau de la dispozitivul extern**

Aparatul poate fi utilizat pentru a reda muzică de pe multe tipuri de playere portabile sau dispozitive externe.

1. Conectati player-ul portabil la conectorul PORT. IN (PORTABLE IN) al aparatului.

Sau

conectaţi dispozitivul extern la conectorul AUX al aparatului.

- 2. Porniţi aparatul apăsând 1/! (**POWER**).
- 3. Selectati functia PORTABLE sau AUX apăsând  $\Theta$  RADIO&INPUT.
- 4. Porniţi player-ul portabil sau dispozitivul extern şi începeţi redarea.

### **Conexiune USB**

Conectati portul USB al unei memorii USB (sau MP3 player etc.) la portul USB din partea frontală a aparatului.

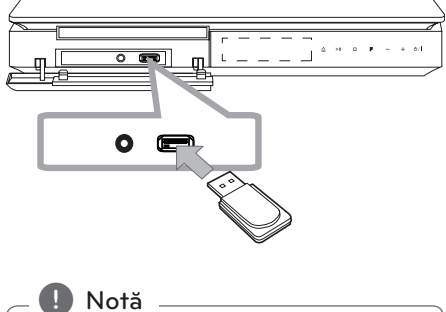

Removing the USB Device from the unit

1. Choose a different function mode or press

**STOP** twice in a row.

2. Remove the USB device from the unit.

#### **Dispozitive USB compatibile**

- MP3 Player: MP3 player de tip Flash
- USB Flash Drive: Dispozitive care suportă USB 2.0 sau USB 1.1
- y Funcţia USB a acestui aparat nu suportă unele dispozitive USB.

#### **Cerinţe pentru dispozitivele USB**

- Dispozitivele care necesită o instalare suplimentară de program când le conectati la un computer nu sunt suportate.
- Nu scoateti dispozitivul USB când este în functiune.
- y Pentru USB cu capacitate mare, căutarea poate dura mai mult de câteva minute.
- Pentru a preveni pierderea datelor, faceti copii de rezervă ale tuturor datelor.
- Dacă folosiți un cablu prelungitor USB sau un hub USB, dispozitivul USB nu este recunoscut.
- y Utilizarea sistemului de fişiere NTFS nu este suportată. (Este suportat numai sistemul de fişiere FAT (16/32)).
- y Acest aparat nu este suportat dacă numărul total de fişiere este 1 000 sau mai mult.
- Discurile HDD externe, dispozitivele cu blocare sau dispozitivele USB de tip hard nu sunt suportate.
- Portul USB al aparatului nu poate fi conectat la PC. Aparatul nu poate fi folosit ca dispozitiv de stocare.

### **Conexiune OPTICAL IN**

Conectati ieșirea optică a aparatului (sau a dispozitivului digital etc.) la conectorul OPTICAL IN.

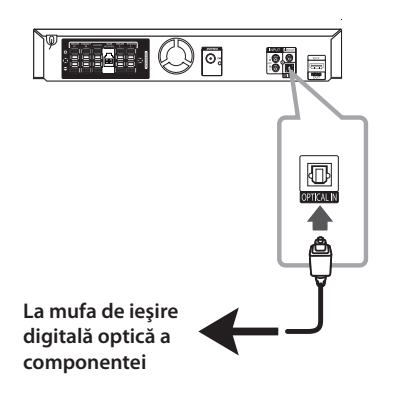

### **Configurare ez a difuzoarelor sistemului Home Theater**

Ascultaţi sunetul de la televizor, DVD şi aparat digital în modul 5.1 (2.1 sau 2) ch. Chiar şi în modul oprit, dacă apăsaţi **OPTICAL**, aparatul porneşte şi trece automat în modul AUX OPT.

- 1. Conectaţi mufa OPTICAL IN a aparatului la mufa de ieşire optică a televizorului (sau a aparatului digital etc.).
- 2. Selectati AUX OPT utilizând **OPTICAL**. Pentru a selecta direct AUX OPT
- 3. Ascultati sunetul cu difuzoare 5.1 (2.1 sau 2) ch.
- 4. Pentru a ieşi din AUX OPT utilizând **OPTICAL**. Se revine la funcția anterioară.

## **Conectarea antenei**

Conectaţi antena FM livrată pentru a asculta la radio.

Conectaţi antena FM cu fir la conectorul de antenă FM.

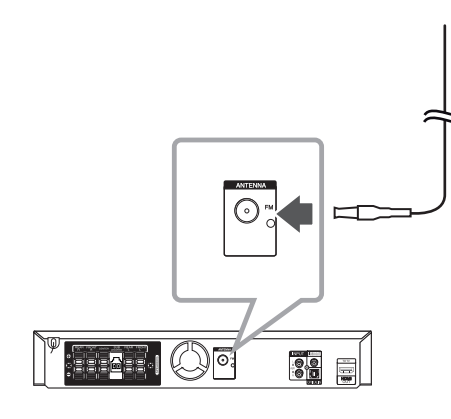

Asiguraţi-vă că aţi întins complet antena FM cu fir.  $\bullet$  Notă –

## **Efectuarea setărilor din Setup**

Cu ajutorul meniului Setup (Configurare), puteti face câteva ajustări ale unor elemente precum imaginea şi sunetul.

De asemenea, puteți seta limba pentru subtitrare şi pentru meniul Setup (Configurare), printre altele. Pentru detalii cu privire la fiecare element din meniul Setup (Configurare), a se vedea paginile 27- 31.

### **Setări iniţiale pentru limba OSD - Opţional**

La prima utilizare a acestui aparat, pe ecranul televizorului apare meniul de setare a limbii initiale. Trebuie să efectuați selecția inițială a limbii înainte de a folosi aparatul. Ca limbă initială este selectată limba engleză.

1. Apăsați  $\bigcup$  / | (POWER) pentru a porni aparatul. Pe ecran va apărea meniul de setare a limbii.

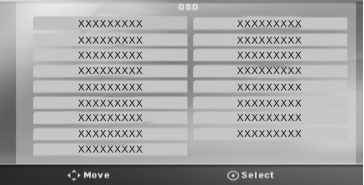

2. Folosiți  $\wedge V \leq \geq$  pentru a selecta o limbă și apoi apăsaţi b **ENTER**. Apare meniul de confirmare.

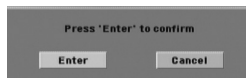

3. Folositi <> pentru a selecta [Accept] și apoi apăsati<sup>o</sup> ENTER pentru a finaliza setarea limbii.

### **Pentru afişare şi ieşire din meniul Setup (Configurare)**

1. Apăsați **în HOME**. Apare [Meniul principal].

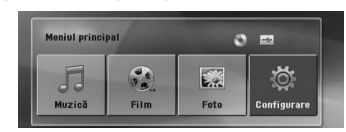

- 2. Selectati [Configurare] utilizând <>
- 3. Apăsaţi b **ENTER**. Apare [Configurare]
- 4. Apăsați **în HOME** sau de RETURN pentru a ieşi din meniul [Configurare].

#### **Despre meniul de ajutor pentru Configurare**

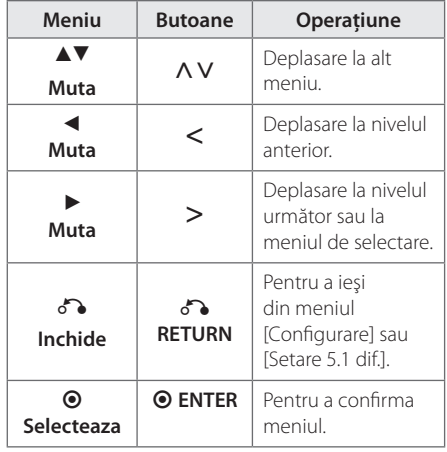

### **Limbă**

#### **Limba Meniu**

Selectați limba pentru meniul Setup și pentru afişajul de pe ecran.

### **Audio disc/ Subtitrare/ Afisare meniu**

Selectaţi limba preferată pentru track-urile audio (disc audio), subtitrare şi pentru meniul discului.

#### **[Original]**

Se referă la limba initială în care a fost înregistrat discul.

#### **[Altii]**

Pentru a selecta o altă limbă, apăsaţi butoanele numerice și apoi <sup>O</sup> ENTER pentru a introduce numărul corespunzător din 4 cifre conform listei codurilor de limbă de la pagina 44. Dacă introduceti codul de limbă greșit, apăsați **CLEAR**.

#### **[Oprit (pentru subtitrarea discului)]**

Dezactivează subtitrarea.

### **Afişare**

#### **TV Aspect**

Selectați ce aspect al ecranului veți utiliza, în funcție de forma ecranului televizorului dvs.

#### **[4:3]**

Selectati dacă folosi ti un televizor standard 4 : 3.

#### **[16:9]**

Selectati dacă folositi un televizor 16 : 9 cu ecran lat.

#### **Mod vizionare**

Dacă aţi selectat 4 : 3, va trebui sa definiţi modul în care doriti să apară programele și filmele pe ecran lat pe ecranul televizorului dvs.

#### **[Spatiu litera]**

Imaginea este lată, cu benzi în porţiunile de sus şi de jos ale ecranului.

#### **[Panscan]**

Arată automat o imagine lată pe întregul ecran și taie portiunile care nu intră în ecran. (Dacă discul/fişierul nu este compatibil cu Pan Scan, imaginea apare în formatul Letterbox).

#### **Rezoluţie**

Setează rezoluția de ieșire a semnalului video HDMI. Consultați "Setarea rezoluției" pentru detalii privind rezolutia (pagina 22).

#### **[Auto]**

Dacă mufa HDMI OUT este conectată astfel încât televizorul să afiseze informații (EDID). este selectată automat cea mai bună rezoluţie potrivită pentru televizorul conectat. În cazul în care VIDEO OUT este doar conectat, acest lucru va determina modificarea rezoluțiilor la 480i (sau 576i) ca rezoluții implicite.

#### **[1080p]**

Redă 1080 linii în video progresiv.

#### **[1080i]**

Redă 1080 linii în video intercalat.

#### **[720p]**

Redă 720 linii în video progresiv.

#### **[480p (sau 576p)]**

Redă 480 (sau 576) linii în video progresiv.

#### **[480i (sau 576i)]**

Redă 480 (sau 576) linii în video intercalat.

### **Audio**

#### **Setare 5,1 dif.**

Faceţi următoarele setări pentru decodorul surround încorporat pe 5.1 canale.

- 1. Selectați [Setare 5.1 dif.] în meniul [Audio].
- 2. Apăsați **© ENTER**. Apare [DIFUZOR 5.1].

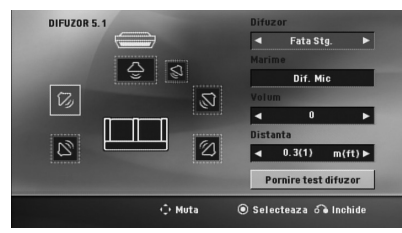

- 3. Folositi  $\langle \rangle$  pentru a selecta difuzorul dorit.
- 4. Ajustaţi opţiunile cu ajutorul butoanelor  $\wedge \vee \leq >$ .
- 5. Reveniti la meniul anterior apăsând  $\delta$ **RETURN**.

#### **[Difuzor]**

Selectati difuzorul pe care doriti să-l reglati.

Anumite setări pentru difuzoare sunt  $\bigoplus$  Notă –

interzise prin contractul de acordare a licenţelor Dolby Digital.

#### **[Marime]**

deoarece setările difuzoarelor sunt fixe, nu le puteţi schimba.

#### **[Volum]**

Reglaţi nivelul de ieşire pentru fiecare difuzor.

#### **[Distanta]**

Reglaţi distanţa dintre fiecare difuzor şi poziţia de ascultare.

#### **[Testare pornire difuzor ]**

Selectați [Speaker Test Start] utilizând  $\Lambda$  V și apăsaţi b **ENTER**. Apăsaţi din nou b **ENTER** pentru oprire. Reglaţi volumul pentru a se potrivi cu cel al semnalelor de test memorate de sistem.

#### **DRC (Reglare dinamică)**

Face sunetul clar dacă volumul este redus (numai Dolby Digital). Setati pe [Pornit] pentru acest efect.

#### **Vocal**

Selectati [Pornit] pentru a mixa canalele karaoke în stereo normal.

Această functie este eficientă numai pentru DVDuri karaoke pe mai multe canale.

#### **HD AV Sync**

Uneori, la televizoarele digitale apare un decalaj între imagine şi sunet. Dacă se întâmplă acest lucru, puteţi compensa setând un timp de întârziere a sunetului, astfel încât acesta să "astepte" efectiv imaginea să "sosească": aceasta poartă denumirea de HD AV Sync. Folositi  $\Lambda$  V (de pe telecomandă) pentru a naviga în sus şi în jos în duratele de decalaj, pe care le puteţi seta oriunde între 0 şi 300 m sec.

### **Blocare (Control parental)**

#### **Setare iniţială pentru codul regional**

Când utilizați acest aparat pentru prima dată, trebuie să setati Codul regional.

- 1. Selectați meniul [Blocare] și apoi apăsați >.
- 2. Apăsati>. Pentru a accesa optiunile [Blocare], trebuie să introduceţi parola pe care aţi creat-o. Introduceţi o parolă şi apăsaţi b **ENTER**. Introduceţi-o din nou şi apăsaţi b **ENTER** pentru confirmare. Dacă ati greșit înainte de a apăsa <sup>O</sup> ENTER, apăsati **CLEAR**.
- 3. Selectaţi primul caracter cu ajutorul butoanelor  $\wedge$  V.
- 4. Apăsati <sup>o ENTER</sup> și selectați al doilea caracter cu ajutorul butoanelor  $\Lambda$  V.
- 5. Apăsati **@ ENTER** pentru a confirma selectia codului regional.

#### **Clasificare**

Blochează redarea DVD-urilor clasificate, pe baza conținutului lor. Nu toate discurile sunt clasificate.

- 1. Selectati [Clasificare] în meniul [Blocare] și apoi apăsaţi D.
- 2. Introduceţi o parolă şi apăsaţi b **ENTER**.
- 3. Selectati o clasă de la 1 la 8 cu ajutorul butoanelor **AV**.

#### **[Portie 1-8]**

Clasa unu (1) are cele mai multe restricţii, iar clasa opt (8) este cel mai puţin restrictivă.

#### **[Deblocare]**

dacă aţi selectat deblocare, controlul parental nu este activat, iar discul este redat integral.

4. Apăsați <sup>o ENTER</sup> pentru a confirma selecția de clasificare.

#### **Parolă**

Puteţi introduce o parolă sau o puteţi schimba.

- 1. Selectati [Parola] în meniul [Blocare] și apoi apăsaţi D.
- 2. Introduceți o parolă și apăsați <sup>O</sup> ENTER.
- 3. Pentru a schimba parola, apăsați <sup>O</sup> ENTER. Pentru a schimba parola, apăsați <sup>O</sup> ENTER. când este evidențiată opțiunea [Schimba].

Introduceţi o parolă şi apăsaţi b **ENTER**. Introduceti-o din nou și apăsați <sup>O</sup> ENTER. pentru confirmare.

4. Apăsați **în HOME** pentru a ieși din meniu.

#### **de** Notă

Dacă ati uitat parola, o puteti șterge parcurgând următorii paşi:

- 1. Selectati meniul [Configurare] în [Meniul] principal].
- 2. Introduceți numărul din 6 cifre "210499" și apăsaţi b **ENTER**. Parola este ştearsă.

### **Cod zonal**

Introduceţi codul zonei ale cărei standarde au fost folosite pentru clasificarea DVD-ului, pe baza listei de la pagina 43.

- 1. Selectaţi [Cod zonal] în meniul [Blocare] şi apoi apăsaţi D.
- 2. Introduceti o parolă și apăsați <sup>O</sup> ENTER.
- 3. Selectaţi primul caracter cu ajutorul butoanelor  $\wedge \vee$ .
- 4. Apăsati <sup>o ENTER</sup> și selectați al doilea caracter cu ajutorul butoanelor  $\Lambda$  V.
- 5. Apăsați <sup>o ENTER</sup> pentru a confirma selecția codului regional.

### **Altele**

### **Divx(R) VOD**

DESPRE DIVX VIDEO: DivX® este un format video digital creat de DivX, LLC, filială a Rovi Corporation. Acesta este un aparat DivX Certified® oficial, care redă imagini DivX. Vizitati divx.com pentru mai multe informatii și instrumente software pentru convertirea fişierelor dvs. în filme DivX.

DESPRE DIVX VIDEO-ON-DEMAND: Acest aparat DivX Certified® trebuie înregistrat pentru a putea reda filme DivX Video-on-Demand (VOD) achizitionate. Pentru a obtine codul de înregistrare, localizati sectiunea DivX VOD în meniul de setare al aparatului. Vizitai vod.divx. com pentru mai multe informații despre finalizarea înregistrării dumneavoastră.

#### **[Înregistrare]**

Afişează codul de înregistrare al playerului dvs.

#### **[Anularea înregistrării]**

Dezactivează playerul şi afişează codul de dezactivare.

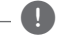

, Notă

Toate fişierele video descărcate de la DivX® VOD pot fi redate numai pe acest aparat.

## **Folosirea Meniului Principal**

#### 1. Apăsati **ni** HOME.

Apare [Meniul principal].

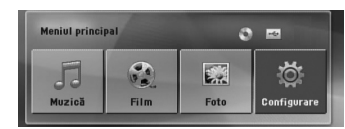

- 2. Selectați o opțiune utilizând  $\leq$ .
- 3. Apăsați <sup>o ENTER</sup> și apoi meniul cu opțiuni selectat.

[Muzică] – Afişează meniul [MUZICĂ].

[Film] – Începe redarea suportului media video sau afişează meniul [FILM].

[Foto] – Afişează meniul [FOTO].

[Configurare] – Afişează meniul [Configurare].

#### , Notă

Nu puteţi selecta opţiunea [Muzică], [Film] sau [Foto] dacă dispozitivul USB nu este conectat sau dacă nu ați introdus un disc.

## **Operaţiuni de bază**

- 1. Introduceti discul utilizând **A OPEN/CLOSE** sau conectati dispozitivul USB la portul USB.
- 2. Apăsați<sup>n</sup> HOME. Apare [Meniul principal].
- 3. Selectati o optiune utilizând  $\lt$   $\gt$ . Dacă selectați opțiunea [Film], [Foto] sau [Muzică] când un dispozitiv USB este conectat şi simultan este introdus un disc, va apărea meniul pentru selectarea unui suport media. Selectati un suport media și apoi apăsați b **ENTER**.

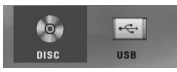

4. Apăsați <sup>O</sup> ENTER și apoi meniul cu opțiuni selectat.

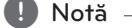

- y La majoritatea discurilor Audio CD şi DVD-ROM, redarea începe automat.
- y Aparatul redă automat numai fişiere muzică aflate pe dispozitivul USB sau pe disc.
- DTS nu este acceptat. In cazul formatului audio DTS, nu există redare audio.

**4**

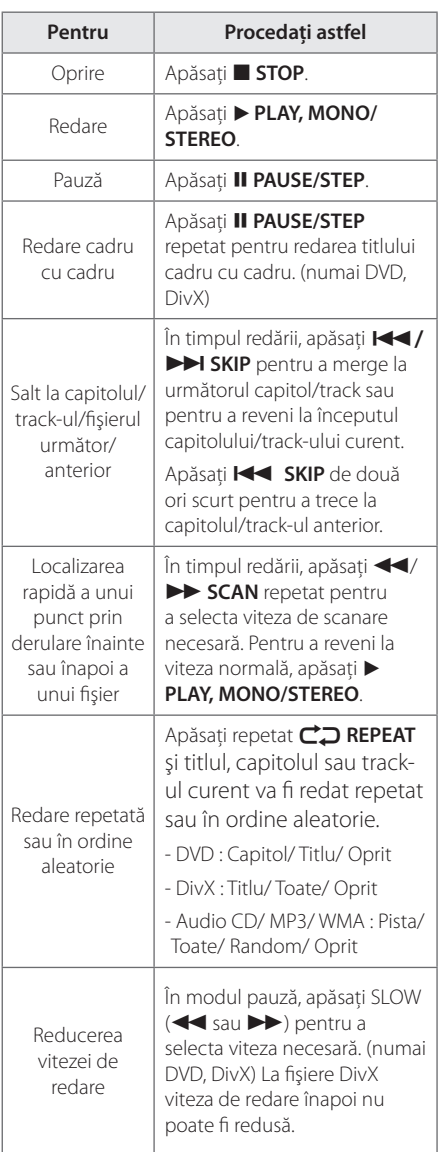

## **Alte operaţiuni**

### **Afişarea pe ecran a informaţiilor discului**

Puteţi afişa pe ecran diferite informaţii despre discul încărcat.

- 1. Apăsați **m INFO/DISPLAY** pentru a afișa diferite informatii cu privire la redare. Elementele afişate diferă în funcţie de tipul discului sau de starea redării.
- 2. Puteți selecta un element apăsând  $\Lambda$  V și modifica sau selecta setarea apăsând  $\leq$ .
- Titlu numărul titlului curent/numărul total de titluri.
- Capitol Numărul capitolului curent/ numărul total de capitole
- Timp Timp de redare trecut
- Audio Limba sau canalul audio selectat
- Subtitlu Subtitrarea selectată
- Unghi Unghiul selectat/ numărul total de unghiuri

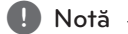

Dacă nu apăsați niciun buton timp de câteva secunde, afişajul de pe ecran dispare.

### **Pentru a afişa meniul DVD-ului DVD**

Când redaţi un DVD care conţine câteva meniuri, puteți selecta meniul dorit utilizând Meniu.

- 1. Apăsaţi **DISC MENU**. Apare meniul discului.
- 2. Selectați meniul utilizând  $\Lambda$  V $\leq$
- 3. Apăsati > PLAY, MONO/STEREO pentru a confirma.

### **Pentru a afişa titlul DVD-ului DVD**

Când redati un DVD care contine câteva titluri, puteţi selecta titlul dorit utilizând Meniu.

- 1. Apăsaţi **TITLE**. Apare titlul discului.
- 2. Selectați meniul apăsând  $\Lambda$  V $\leq$
- 3. Apăsati > PLAY, MONO/STEREO pentru a confirma.

### **Redare la viteza 1,5 DVD DVD**

Viteza de 1,5 vă permite să vizionați imagini și să ascultați sunetul mai rapid decât în cazul redării la viteză normală.

- 1. În timpul redării, apăsati **> PLAY, MONO/ STEREO** tpentru redare la viteza 1,5. Pe ecran va apărea "▶X1.5".
- 2. Apăsați din nou ▶ PLAY, MONO/STEREO pentru a ieşi.

### **Screen Saver**

Imaginea de screen saver apare când aţi lăsat aparatul în modul oprit timp de circa cinci minute.

### **Începerea redării de la momentul selectat DVD MOVIE**

Pentru a începe redarea fişierului sau a titlului în orice moment ales.

- 1. Apăsați **m INFO/DISPLAY** în timpul redării.
- 2. Apăsați  $\Lambda$  V pentru a selecta pictograma ceasului; va apărea "-:--:--".
- 3. Introduceti timpul de începere dorit cu ore, minute şi secunde, de la stânga la dreapta. Dacă introduceţi cifre greşite, apăsaţi **CLEAR** pentru a sterge cifrele introduse. Introduceti apoi cifrele corecte. De exemplu, pentru a găsi o scenă la 1 oră, 10 minute și 20 secunde, introduceti "11020" cu ajutorul butoanelor numerice.
- 4. Apăsați <sup>O</sup> ENTER pentru a confirma. Redarea începe de la momentul selectat.

### **Reluarea redării DVD | MOVIE | MUSIC | ACD**

Aparatul înregistrează punctul unde ati apăsat **STOP**, în functie de disc. Dacă pe ecran apare scurt"II **■** (Reluare oprire)", apăsați ▶ PLAY, MONO/ **STEREO** pentru a relua redarea (de la punctul scenei respective).

Dacă apăsați **■ STOP** de două ori sau scoateți discul, pe ecran apare " $\blacksquare$ "(Oprire completă). Aparatul va şterge punctul de oprire.

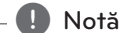

- Punctul de reluare poate fi sters prin apăsarea unui buton (de exemplu: 0/ (**POWER**), B **OPEN/CLOSE**, etc).
- Este posibil ca această funcție să nu fie disponibilă la anumite discuri sau titluri/ piese.

### **Schimbarea paginii cu coduri de subtitrare MOVIE**

Dacă subtitrarea nu apare corect, puteţi schimba pagina cu coduri de subtitrare pentru ca fişierul de subtitrare să apară corect.

- 1. În timpul redării, apăsați **INFO/DISPLAY** pentru a activa afişajul pe ecran.
- 2. Folosiți  $\wedge$  V pentru a selecta opțiunea [Pag. Coduri].
- 3. Folosiți  $\langle \rangle$  pentru a selecta opțiunea codului dorit.
- 4. Apăsați **& RETURN** pentru a ieși din afișajul pe ecran.

**4**

### **Redare marcată MUSIC** ACD

Functia de marcare vă permite să memorați fișierele favorite de pe orice disc sau dispozitiv USB în memoria aparatului.

1. Selectați [Muzică] în [Meniul principal].

Revenire la folderul anterior. (numai MP3/ WMA)

> Informaţiile despre fişier vor fi afişate în functie de informatiile ID3TAG din fişierul muzică corespunzător. (numai MP3)

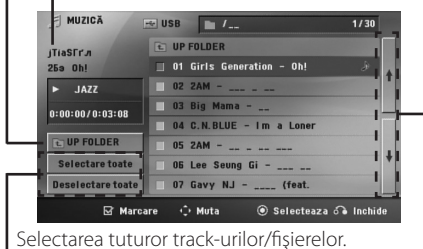

Deselectarea tuturor track-urilor/fişierelor.

Trecerea la lista fişierelor anterioare sau următoare.

- 2. Selectați melodia dorită din listă [List], utilizând WS apoi apăsaţi **MARKER** pentru marcare apare în listă.
- 3. Apăsati **© ENTER** sau ▶ PLAY, MONO/STEREO. Arată modul de redare.
- 4. Selectați modul de redare utilizând  $\Lambda$  V și apăsați b **ENTER**.

#### **[Marcare redare]**

Redare marcată.

#### **[Redare curentă]**

Redare normală

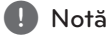

Dacă doriţi să selectaţi toate fişierele din listă, selectati [Selectare toate] și apăsati <sup>O</sup> ENTER.

#### **Pentru a şterge un semn**

- 1. Folositi  $\Lambda$  V pentru a selecta track-ul pe care doriti să-l ștergeți din fișierul marcat.
- 2. Apăsaţi **MARKER**.

#### **Pentru a şterge toate semnele**

Folositi  $\wedge \vee \leq \geq$  pentru a selecta [Deselectare toate] și apoi apăsați <sup>o ENTER</sup> în modul de editare a programului.

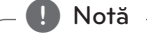

De asemenea, semnele se şterg când discul sau dispozitivul USB este scos, aparatul este oprit sau se comută pe altă funcţie.

### **Vizualizarea unui fişier FOTO PHOTO**

Acest aparat poate reda discuri cu fişiere foto.

1. Selectati [Foto] în [Meniul principal] și apăsați  $\odot$ **ENTER**.

> Trecerea la lista fişierelor anterioare sau următoare.

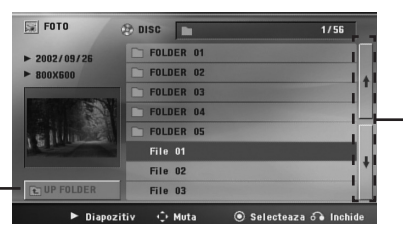

Revenire la folderul anterior.

- 2. Apăsați  $\Lambda$  V pentru a selecta un folder și apoi apăsati <sup>O</sup> ENTER.
- 3. Dacă doriţi să vedeţi o expunere de diapozitive, apăsați  $\wedge$  V pentru a evidenția un fișier și apăsati ▶ PLAY, MONO/STEREO.

#### **Despre meniul de ajutor din meniul [Foto]**

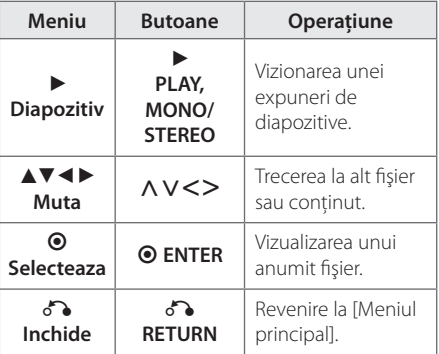

#### **Despre meniul de ajutor pe tot ecranul**

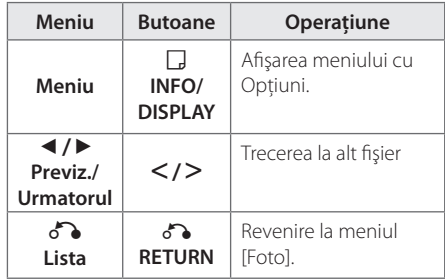

### **Opţiuni în timpul vizualizării unei fotografii**

Puteţi utiliza diferite opţiuni în timpul vizualizării unei fotografii pe tot ecranul.

- 1. În timpul vizualizării unei fotografii pe tot ecranul, apăsați **m INFO/DISPLAY** pentru a afisa meniul cu optiuni.
- 2. Selectați o opțiune utilizând  $\wedge \vee \leq \geq$

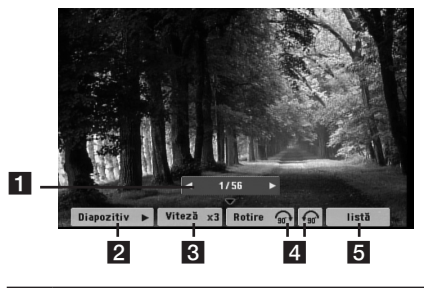

- a **Fotografia curentă/numărul total de fotografii** – Folosiţi AD pentru a vizualiza fotografia anterioară/următoare.
- b **Diapozitiv** z**/**M– Apăsaţi **ENTER** pentru a începe sau întrerupe expunerea de diapozitive.
- c **Viteză x3/ x2/ x1** Folosiţi **ENTER** pentru a selecta un timp de întârziere între fotografiile din expunerea de diapozitive.
- **4 Rotire** Apăsați **⊙ ENTER** pentru a roti fotografia.
- **5** listă Apăsati ⊙ ENTER pentru a reveni la meniul [Foto].

### **Setarea opţiunii de oprire automată**

Apăsaţi **SLEEP** o dată sau de mai multe ori pentru a selecta timpul rămas până la închiderea playerului, între 10 şi 180 minute.

Pentru a verifica timpul rămas, apăsati **SLEEP**.

Pentru a opri această funcție, apăsați repetat butonul **SLEEP** până când apare "SLEEP 10" și apoi apăsati încă o dată **SLEEP**, în timp ce este afișat "SLEEP 10".

### , Notă

- Puteti verifica timpul rămas înainte ca aparatul să se oprească.
- Apăsați **SLEEP**, pe display apare timpul rămas.

### **Dimmer**

Apăsaţi **SLEEP** o dată. Fereastra de afişaj se va întuneca pe jumătate. Pentru anulare apăsaţi repetat **SLEEP** până când funcţia de reducere a luminozității se dezactivează.

### **Oprirea temporară a sunetului**

Apăsaţi **MUTE** pentru a opri sunetul.

Puteti opri sunetul, de exemplu pentru a răspunde la telefon; indicatorul "MUTE" apare pe display.

### **Memorarea ultimei scene DVD**

Acest aparat memorează ultima scenă de pe ultimul disc vizionat. Ultima scenă rămâne în memorie chiar dacă scoateţi discul din player sau dacă închideţi aparatul (mod Stand-by). Dacă puneţi un disc care are scena memorată, aceasta este reapelată automat.

### **Reluare energie – Opţional DVD**

Chiar dacă alimentarea cu energie se întrerupe brusc, conectați unitatea și apoi aceasta va afișa o poziție unde sunt redate elementele. Sistemul va salva periodic starea de redare curentă.

### **Selectare sistem - Opţional**

Trebuie să selectati modul de sistem corespunzător pentru sistemul dvs. TV. Tineti apăsat **II PAUSE/ STEP** timp de peste cinci secunde pentru a putea selecta un sistem în [Meniul principal].

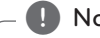

#### , Notă

Dacă dispozitivul USB este conectat sau este introdus un disc, această functie nu poate fi utilizată.

### **Ajustarea setărilor de nivel pentru difuzor**

Puteți ajusta nivelul sunetului pentru fiecare difuzor.

- 1. Apăsați repetat **SPEAKER LEVEL** pentru a selecta difuzorul pe care doriti să-l setati.
- 2. Apăsaţi **VOL -/+** pentru a ajusta nivelul sunetului difuzorului selectat când este afişat meniul de setare a nivelului în fereastra de afişaj.
- 3. Repetati și ajustați nivelul sunetului la celelalte difuzoare.

### **Oprire automată**

Dacă unitatea centrală nu este conectată la un aparat extern şi nu este utilizată timp de 25 de minute, această unitate se va opri automat pentru a economisi energia electrică. Această unitate se va comporta la fel şi după şase ore de la conectarea unității principale la un alt aparat prin intermediul intrării analogice.

## **Operaţiuni la radio**

Asigurati-vă că antenele FM sunt conectate. (Consultati pagina 26)

### **Pentru a asculta radioul**

1. Apăsați **+ RADIO&INPUT** până când pe afișaj apare FM.

Ultimul post receptionat este acordat.

2. Ţineţi apăsat **TUNING (-/+)** timp de circa două secunde până când indicatorul de frecvenţă începe să se schimbe, apoi eliberati butonul. Căutarea se opreşte când aparatul prinde un post.

Sau

#### Apăsati **TUNING (-/+)** repetat.

3. Reglați volumul apăsând **VOL** (-/+) în mod repetat.

### **Presetarea posturilor radio**

Puteţi preseta 50 posturi pentru FM.

Înainte de a face acordul, asigurati-vă că ati redus volumul.

- 1. Apăsați  **RADIO&INPUT** până când pe afișaj apare FM.
- 2. Selectati frecventa dorită apăsând **TUNING (-/+)**.
- 3. Apăsați **⊙ ENTER** Numărul prestabilit se va aprinde intermitent pe display.
- 4. Apăsati PRESET (-/+) pentru a selecta numărul prestabilit dorit.
- 5. Apăsati **@ ENTER.** Postul este memorat.
- 6. Repetaţi paşii 2-5 pentru a memora alte posturi.

### **Ştergerea tuturor posturilor salvate**

- 1. Ţineţi apăsat **CLEAR** timp de două secunde. Pe display-ul DVD receiverului se va aprinde intermitent ERASE ALL (Ştergere toate).
- 2. Apăsaţi **CLEAR** pentru a şterge toate posturile salvate.

### **Ştergerea unui post salvat**

- 1. Apăsaţi **PRESET / +** pentru a selecta numărul prestabilit pe care doriti să-l ștergeți.
- 2. Apăsați **CLEAR**, numărul prestabilit se va aprinde intermitent pe display.
- 3. Apăsaţi din nou **CLEAR** pentru a şterge numărul prestabilit selectat.

### **Îmbunătăţirea recepţiei FM slabe**

Apăsaţi d **PLAY, MONO/STEREO** de pe telecomandă. Acesta va trece tunerul de pe stereo pe mono şi, în general, va îmbunătăţi recepţia.

### **Căutarea informaţiilor despre un post radio**

Tunerul FM este prevăzut cu caracteristica RDS (Radio Data System). Aceasta arată informatiile despre postul radio la care ascultati. Apăsați RDS repetat pentru a parcurge diferitele tipuri de date :

- **PS** (Denumire serviciu program) Pe display va apărea denumirea canalului
- **PTY** (Recunoaştere tip program) Pe display va apărea tipul programului (de exemplu Jazz sau Ştiri).
- **RT** (Radio Text) Un mesaj text conţine informaţii speciale de la postul care emite. Acest text se poate derula pe display.
- **CT** (Ora controlată de canal) Aceasta arată ora şi data aşa cum sunt emise de către postul radio.

Puteţi căuta posturile radio după tipul programului, apăsând **RDS**. Pe display va apărea ultimul PTY folosit. Apăsaţi **PTY** o dată sau de mai multe ori pentru a selecta tipul preferat de program. Tineti apăsat AD. Tunerul va căuta automat. Dacă este găsit un post, căutarea se opreşte.

Operare

**4**

## **Ajustarea sunetului**

### **Setarea modului surround**

Acest sistem dispune de un număr de câmpuri de sunet surround preprogramat. Puteţi selecta modul de sunet dorit utilizând **SOUND EFFECT**.

Puteti schimba **SOUND EFFECT** utilizând tasta săgeată <> când sunt afișate informațiile SOUND EFFECT.

Elementele afişate pentru Egalizor pot diferi în functie de efectele și sursele de sunet.

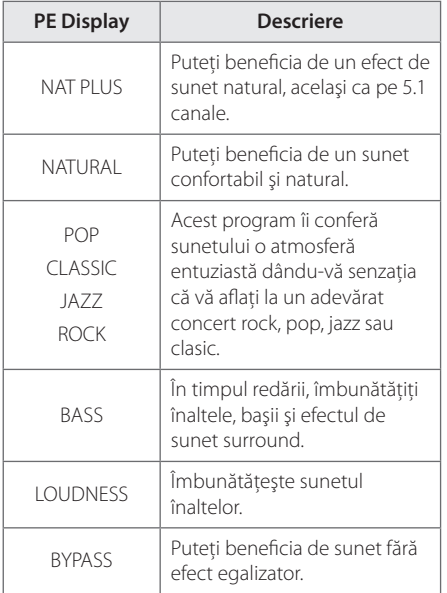

### , Notă

- În unele moduri surround, este posibil ca unele difuzoare să nu aibă sunet sau să aibă un sunet slab; aceasta depinde de modul surround şi de sursa audio, nu este un defect.
- y Ar putea fi necesar să resetaţi modul surround după ce aţi comutat intrarea, uneori chiar şi după schimbarea track-ului.

## **Operaţiuni avansate**

### **Înregistrare pe USB**

Puteți înregistra muzică sau sursă de sunet pe dispozitivul USB conectându-l la portul aparatului.

- 1. Conectati dispozitivul USB la aparat.
- 2. Selectati modul în care doriti să înregistrați. Redati mai întâi sursa de sunet.
- 3. Începeti înregistrarea apăsând **REC**.
- 4. Pentru a opri înregistrarea, apăsați  **STOP**.

#### **[Înregistrarea tuturor track-urilor/fişierelor]**

Înregistraţi pe USB în modul oprit sau redare.

#### **[Înregistrare listă program]**

După marcarea fişierului (fişierelor) dorit(e), îl (le) puteti înregistra pe USB (consultati pagina 35).

#### **Va fi stocat astfel.**

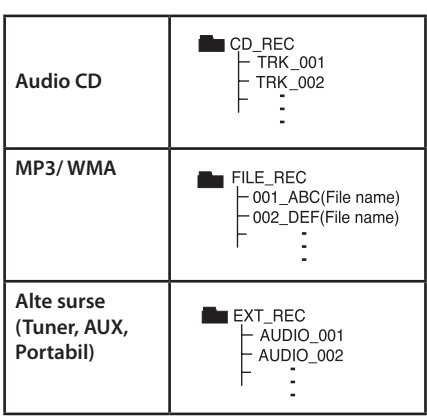

### , Notă

- Puteti verifica pe ecran procentul de înregistrare pentru înregistrare USB în timpul înregistrării. (numai audio CD-uri sau discuri MP3/WMA)
- În timpul înregistrării MP3/WMA nu există sunet.
- Când opriti înregistrarea în timpul redării, va fi stocat fişierul înregistrat la momentul respectiv (Numai AUDIO CD).
- Nu scoateți dispozitivul USB și nu opriți aparatul în timpul înregistrării pe USB. În caz contrar, poate fi creat un fişier incomplet, care nu este sters din PC.
- y Dacă înregistrarea USB nu funcţionează, pe display apare un mesaj precum "NO USB", "ERROR", "USB FULL" sau "NO REC".
- Pentru înregistrare USB nu poate fi folosit un cititor multicard şi nici un HDD extern.
- Dacă faceti o înregistrare pentru o perioadă lungă, se înregistrează un fişier de până 128 Mbytes (aproximativ 2 ore). Se înregistrează mai puțin de 4 fișiere.
- Când opriti înregistrarea în timpul redării, va fi stocat fişierul înregistrat la momentul respectiv (Cu excepţia fişierelor MP3/WMA)
- În modul CD-G, disc DTS, înregistrarea USB nu functionează.
- Fişierele din subfoldere nu sunt înregistrate în timpul înregistrării tuturor track-urilor.
- Nu puteti înregistra mai mult de 999 fisiere.
- y Numerotarea fişierelor de înregistrare începe de la cel mai mic număr. Prin urmare, dacă ştergeţi unele dintre fişierele de înregistrare, următorul fişier poate fi cel care are numărul cel mai mic.

Efectuarea de copii neautorizate după materiale protejate a copiere, inclusiv software, fişiere, emisiuni şi înregistrări de sunet, poate fi considerată o încălcare a drepturilor de autor şi poate constitui infracţiune. Echipamentul nu trebuie utilizat în astfel de scopuri. **Fiţi responsabil,** 

**respectaţi drepturile de autor**

**4**

## **Depanare**

I

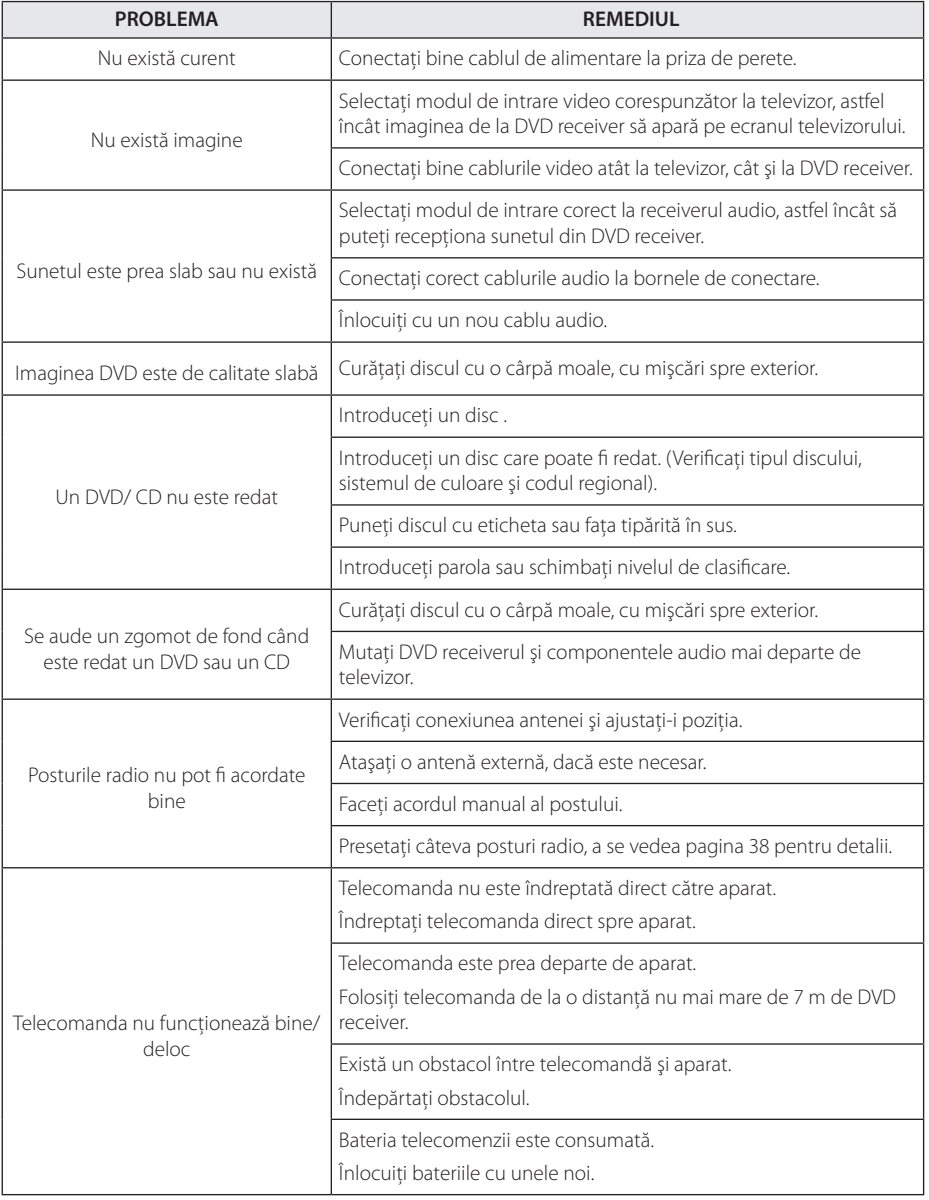

## **Întreţinere**

### **Manevrarea aparatului**

#### **Când transportaţi aparatul**

Păstrati cutia originală și materialele de ambalare. Dacă trebuie să transportaţi aparatul, pentru o maximă protecţie, reambalaţi-l aşa cum a fost ambalat iniţial din fabrică.

Păstrarea curăteniei suprafetelor exterioare.

- Nu folosiți lichide volatile, cum ar fi un spray insecticid, în apropierea aparatului.
- Stergerea cu o presiune prea mare poate deteriora suprafata.
- Nu lăsați produse din cauciuc sau material plastic să vină în contact cu aparatul un timp îndelungat.

#### **Curăţarea aparatului**

Pentru a curăţa playerul, folosiţi o cârpă moale, uscată. Dacă suprafeţele sunt extrem de murdare, folosiţi o cârpă moale umezită cu o soluţie slabă de detergent. Nu folositi solventi puternici, cum ar fi alcoolul, benzina sau tinerul, deoarece aceştia pot deteriora suprafaţa aparatului.

#### **Întreţinerea aparatului**

Anexă

**6**

Aparatul este un dispozitiv de precizie, care foloseşte o înaltă tehnologie. Dacă lentila optică şi piesele de actionare a discului sunt murdare sau uzate, calitatea imaginii se poate diminua. Pentru detalii, contactaţi cel mai apropiat centru de service autorizat.

### **Observaţii cu privire la discuri**

#### **Manevrarea discurilor**

Nu atingeti partea înregistrată a discului. Tineti discul de margini, astfel încât să nu rămână amprente pe suprafaţă. Nu lipiţi hârtie sau bandă pe disc.

#### **Depozitarea discurilor**

După redare, puneti discul în carcasa sa. Nu expuneti discul la lumina solară directă sau la surse de căldură și nu-l lăsati într-o mașină parcată expusă la lumina solară directă.

#### **Curăţarea discurilor**

Amprentele şi praful de pe disc pot reprezenta cauzele unei imagini slabe sau ale distorsiunii sunetului. Înainte de redare, curătați discul cu o cârpă curată. Ştergeţi discul dinspre centru către exterior.

Nu folositi solventi puternici, cum ar fi alcoolul, benzina, tinerul, agentii de curătare disponibili pe piaţă sau spray antistatic special pentru înregistrările vechi pe vinil.

## **Coduri regionale**

Alegeţi un cod regional din această listă.

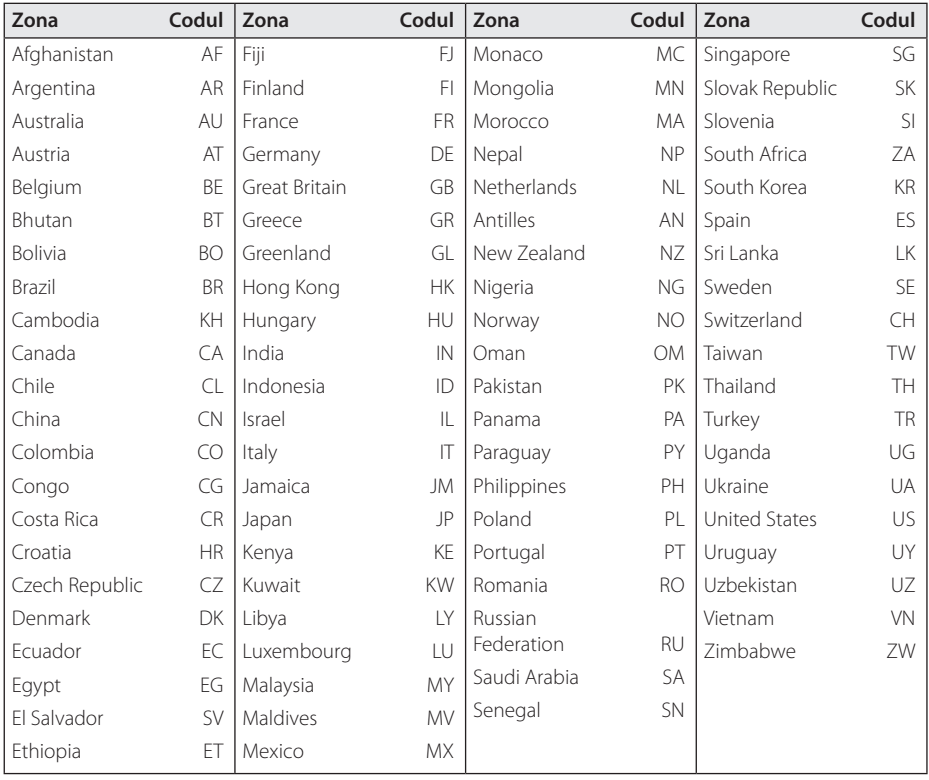

## **Coduri de limbă**

Folosiţi această listă pentru a introduce limba dorită pentru următoarele setări iniţiale : Audio Disc, Subtitrare Disc, Meniu disc.

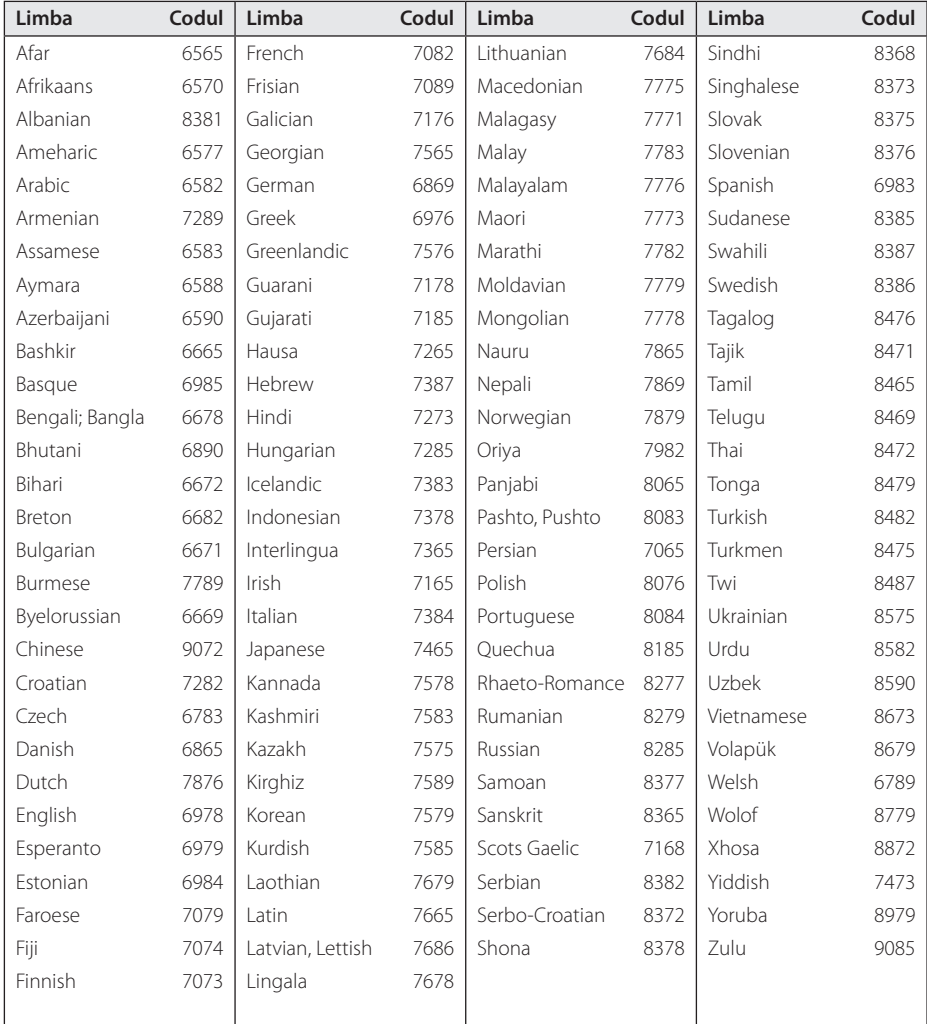

## **Mărci comerciale şi licenţe**

#### **MDOLBY DIGITAL**

Produs sub licenţă de la Dolby Laboratories. Dolby şi simbolul cu doi D sunt mărci înregistrate ale Dolby Laboratories.

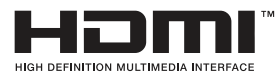

Termenii de HDMI şi interfaţă HDMI multimedia de înaltă definiţie, precum şi sigla şi mărcile comerciale sau mărcile comerciale înregistrate ale LLC de licenţiere HDMI în Statele Unite şi în alte tări.

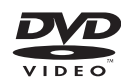

"DVD Logo" este marcă comercială a DVD Format/Logo Licensing Corporation.

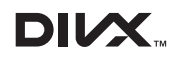

DivX®, DivX Certified® i logourile associate sunt marcă Rovi Corporation sau a filialelor sale și sunt utilizare numai cu licență.

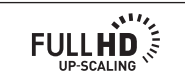

## **Specificaţii**

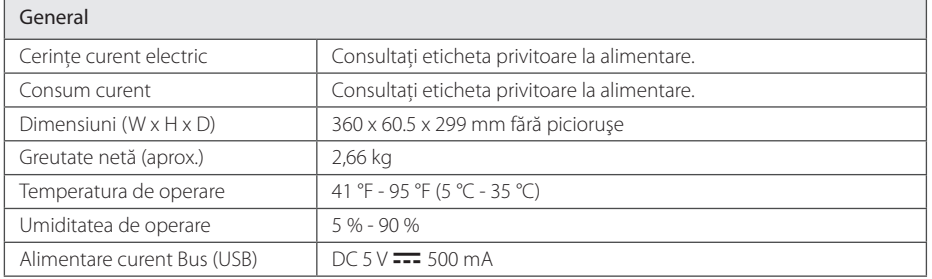

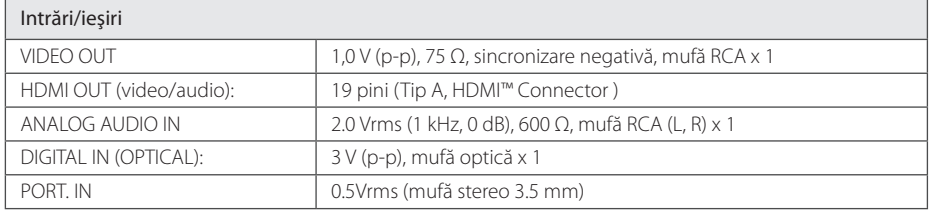

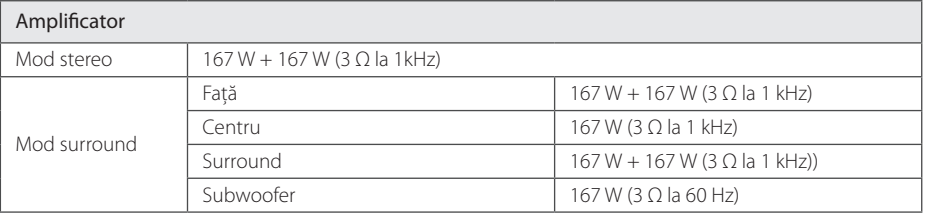

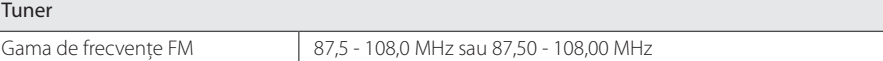

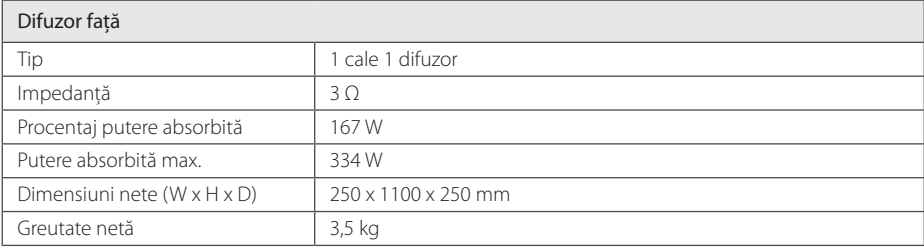

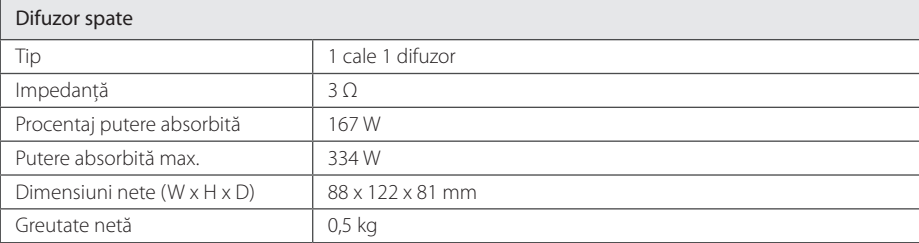

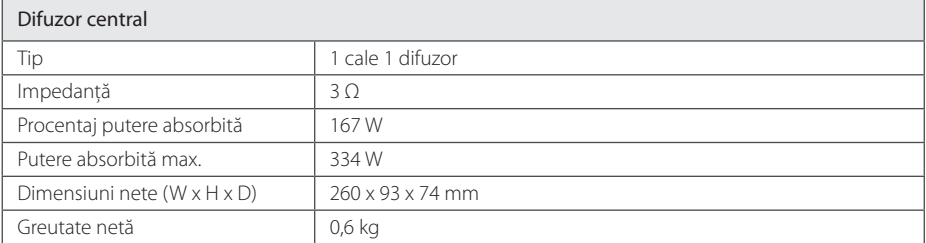

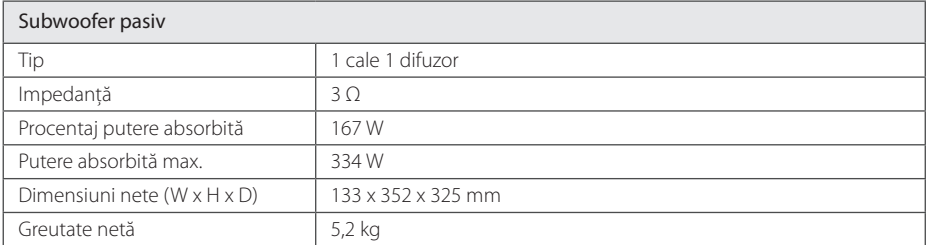

Designul şi specificaţiile pot fi modificate fără o înştiinţare prealabilă.

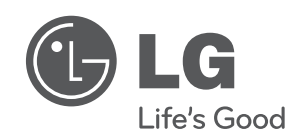

 $\overline{\phantom{a}}$ 

I